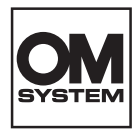

# **DIGITAL DIKTAFON** DS-9100 INSTRUKTIONER

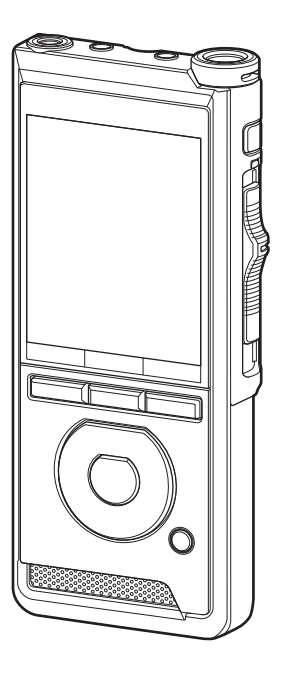

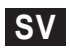

Tack för att du valde denna digitala diktafon.

Läs dessa anvisningar för att få information om hur du använder produkten korrekt och säkert. Ha instruktionerna till hands för framtida användning.

För att säkerställa att du får lyckade inspelningar, rekommenderar vi att du testar inspelningsfunktionen och volymen före användning.

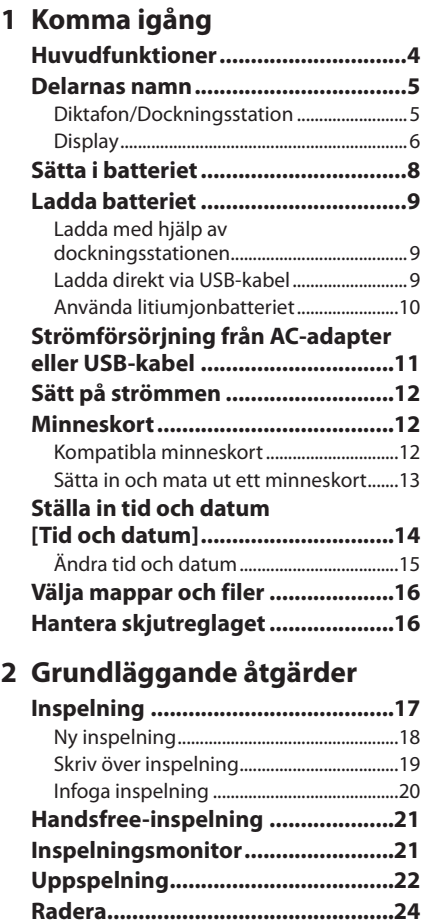

[Radera filer.......................................................24](#page-23-0) [Delvis radering av en fil...............................25](#page-24-0)

### **3 [Avancerade åtgärder](#page-25-0)**

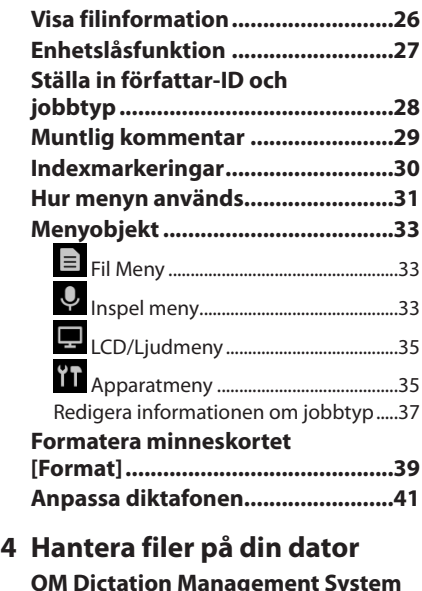

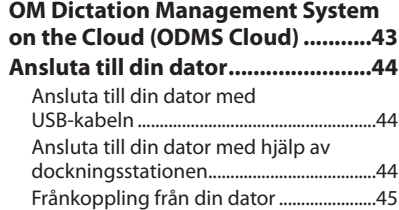

2 **SV**

### **5 [Övrig information](#page-45-0)**

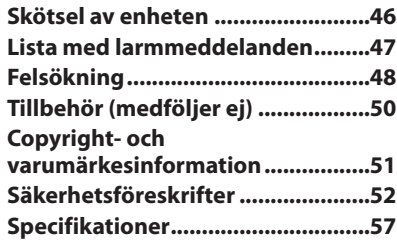

#### **Indikeringar som används i den här bruksanvisningen**

#### OBS!

Beskriver säkerhetsåtgärder och åtgärder som absolut bör undvikas vid användning av diktafonen.

#### TIPS

Beskriver användbar information och tips som hjälper dig att utnyttja din diktafon till fullo.

#### g

Indikerar referenssidor med fler detaljer eller relaterad information.

Den här manualen är den avancerade versionen. Den grundläggande versionen (snabbguiden), som är en sammanfattning av den grundläggande användningen, medföljer också denna produkt.

Denna handbok visar skärmspråket engelska. Du kan växla språk i [Språk(Lang)] ( $\mathbb{R}$ s. [35\)](#page-34-1).

# Komma igång

# <span id="page-3-0"></span>Huvudfunktioner

- l **Skjutreglagefunktion för enkel användning och snabb reaktion.**
- l **Tre programmerbara smarta knappar F1, F2 och F3 (**g**s. [42](#page-41-0)).**
- l **Tre inspelningslägen finns tillgängliga att välja på: DSS, PCM och MP3 (**g**s. [34\)](#page-33-0).**
- l **Tre mikrofonlägen finns. Välj det som bäst passar för ditt syfte eller användningsmiljö (**g**s. [33\)](#page-32-1).**
- l **Datakrypteringsfunktion för att säkra inspelningarna på enheten.\*1**

Det är möjligt att sätta krypteringsnivån på [**High**] (256 bitar), [**Standard**] (128 bitar) eller [**No**] (inaktiverar funktionen).

- l **Litiumjonbatteri laddningsbart via USB-kabel eller AC-adapter.**
- l **Denna diktafon är kompatibel med USB 2.0, vilket möjliggör snabb dataöverföring till en dator.**
- l **Fem mappar och upp till 200 filer per mapp, för max 1 000 inspelningar (**g**s. [17\)](#page-16-1).**

När programvaran ODMS (OM Dictation Management System) används är det möjligt att skapa upp till sju mappar (max 1 400 filer)  $(158 \times 42 \times 43)$  $(158 \times 42 \times 43)$  $(158 \times 42 \times 43)$ .

#### l **Enhetslåsfunktion för att förhindra obehörig åtkomst till enheten (**g**s. [27](#page-26-1), s. [41\)](#page-40-1).**

Autentiseringssystem via lösenord.

- $\bullet$  **Stor LCD-färgdisplay.**
- l **Indexmärkesfunktion som är användbar för att söka efter vissa ställen i dikteringsfilerna (**g**s. [30](#page-29-1)).**
- l **Muntlig kommentarfunktion som gör att transkriberarna genast kan söka och spela upp instruktioner på sin dator (**g**s. [29\)](#page-28-1).**
- l **Prioritetsinställning (**g**s. [33\)](#page-32-2).** Du kan ställa in en prioritetsnivå för varje inspelad fil.
- l **Denna diktafon har ett fallmotstånd på 1,5 m.**
- l **Rengöringssprit kan användas för att hålla denna diktafon ren (**g**s. [46](#page-45-1)).**
- l **Det finns en funktion för att återuppta funktion efter viloläge när du plockar upp diktafonen från bordet.**
- l **Kompatibel med ODMS-programvaran (OM Dictation Management System) (**g**s. [43\)](#page-42-1).**

Det enkla gränssnittet förenklar användningen.

\*1 PCM- och MP3-filer kan inte krypteras.

### <span id="page-4-0"></span>Diktafon/Dockningsstation

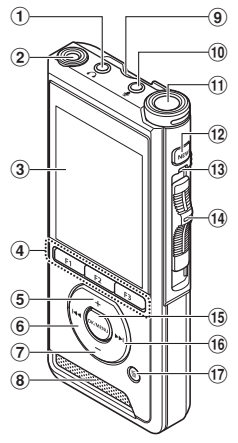

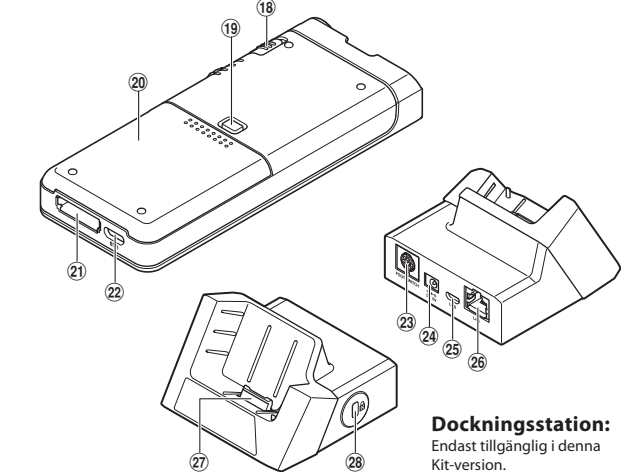

- 1 **Uttag för hörlurar (**9**)**
- 2 **Inbyggd 2:a mikrofon (L)**
- 3 **Display**
- 4 **Programmerbara smarta knappar (**F1**,**F2**,**F3**)**
- 5 **Knappen** + **(volym)**
- 6 **Knappen** W **(bakåtspolning)**
- 7 **Knappen** – **(volym)**
- 8 **Inbyggd högtalare**
- 9 **SD-kortplats**
- 0 **Uttag för mikrofon (**c**)**
- $\textcircled{1}$  Inbyggd huvudmikrofon (R)
- b **Knappen** NEW
- c **LED-indikatorlampa**
- (i4) Skjutreglage (●REC/ **■STOP/ ▶ PLAY/** YREV**)**
- e **Knappen** OK/MENU
- **(6)** Knappen  $\blacktriangleright$  (framåtspolning)
- $\overline{17}$  Knappen 面 (radera)
- h **Omkopplaren** POWER **(**ON**/**OFF**)**
- i **Låsknapp för batterilucka**
- $\circledR$  **Batterilucka**
- k **Kontakt för dockningsstation**
- l **USB-anslutning**
- m **Fotomkopplaranslutning**
- 24 AC-adapteranslutning
- o **USB-anslutning (mikro-B)**
- p **Anslutning till Ethernet-kabel**  Ethernet-anslutning stöds inte.
- $\widehat{q}$  **Kontakt**
- r **Säkerhetsskåra**

### <span id="page-5-0"></span>Delarnas namn

### **Display**

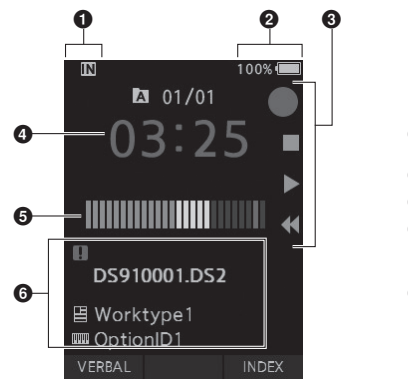

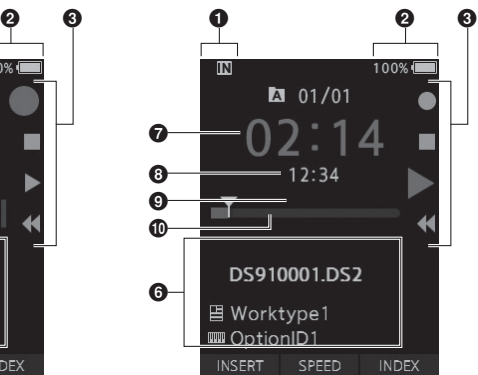

**Display för inspelningsläget Display för uppspelningsläget**

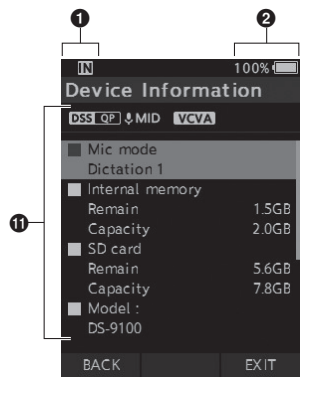

**SV**

**Display för enhetsinformationen**

### 1 **Inspelningsmedieindikator**

- [ $\overline{m}$ ]: Internminne
- [ **50** ]: SD-kort
- [ **]:** Låsstatus för SD-kort

#### 2 **Batteristatusindikator**

#### 3 **Guide till skjutreglage**

- [ $\bigcirc$ ]: Inspelningsindikator
- [ ]: Stoppindikator
- [ ]: Uppspelningsindikator
- [ $\blacktriangleleft$ ]: Indikator för snabbspolning bakåt

#### 4 **Aktuell inspelningstid**

#### 5 **Mätare för inspelningsnivå**

#### 6 **Filinformationsområde**

- [ ]: Lås Fil
- [  $\bullet$  ]: Taligenkänning
- [国]: Arbetstyp
- [ **]:** Tillvalsobjekt
- [ $\Box$ ]: Upphovsperson
- 7 **Aktuell uppspelningstid**
- 8 **Fillängd**
- 9 **Aktuell position**
- 0 **Stapelindikator för uppspelningsposition**
- a **Enhetsinformationsområde**
	- [DSS OP] [  $[$  PCM ST ] [ MP3 128 ], etc.: Inspelningsläge [ UHIGH ] [ UMID ] [ ULOW ]: Mikrofonkänslighet
	- [ **VCVA** I<sup>]</sup>: VCVA (Variable Control Voice Actuator,

röstaktiverare med variabel styrning)

### <span id="page-7-0"></span>Sätta i batteriet

Denna diktafon använder ett litiumjonbatteri enligt vårt företags specifikationer (LI-92B). Använd inte någon annan typ av batteri.

#### 1 **Tryck lätt ner batteriluckans låsknapp och öppna sedan batteriluckan enligt illustrationen nedan.**

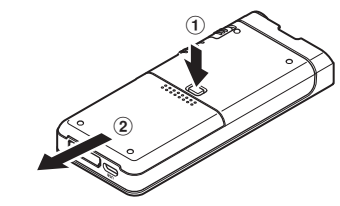

#### 2 **Sätt in batteriet och observera polernas läge enligt illustrationen, och stäng sedan batteriluckan.**

• Sätt in batteriet genom att skjuta det i riktning  $\mathbf A$  medan du trycker ner i riktning  $\mathbf B$ .

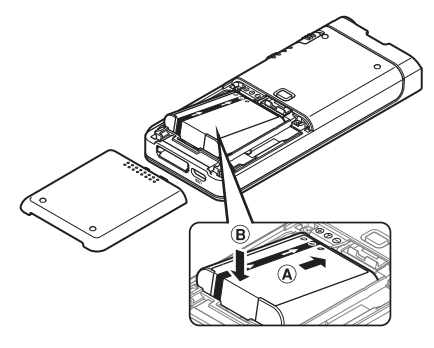

• Det medföljande batterier är inte fulladdat. Det rekommenderas att det laddas fullt innan diktafonen används för första gången eller efter att batteriet lämnats oanvänt en längre tid  $(IRF S. 9).$  $(IRF S. 9).$  $(IRF S. 9).$ 

#### Batteriindikator

Batteriindikatorn på displayen minskar allt eftersom batteriet tappar styrka.

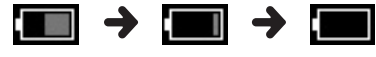

 $(100-20\% \text{ V} \text{it})$   $(19-1\% \text{ R\"od})$   $(0\%$ 

• När batteriindikatorn blir röd ska batteriet laddas så snart som möjligt. När batteriet är för svagt, visas [ ] och [**Batterinivå låg**] på displayen och diktafonen stängs ned.

#### OBS!

- Stäng av diktafonen innan du tar ut batteriet. Att ta ut batteriet medan diktafonen fortfarande används kan leda till funktionsfel, korrupta filer eller förlorade filer.
- Ta bort batteriet om du inte ska använda diktafonen under en längre tid.
- Efter att batteriet tagits bort kan det bli nödvändigt att ställa om tid och datum, om du lämnar batteriet utanför diktafonen i mer än 1 minut eller om du tar bort det direkt efter att det satts i diktafonen.

# <span id="page-8-1"></span><span id="page-8-0"></span>Ladda batteriet

Efter att du satt in batteriet i diktafonen kan du ladda det genom att koppla USB-kabeln till diktafonen, eller genom att använda dockningsstationen i kombination med USB-kabeln eller AC-adaptern.

### Ladda med hjälp av dockningsstationen

Vissa paket inkluderar inte en dockningsstation och nätadapter.

#### Ladda med hjälp av dockningsstationen och ACadaptern

Ladda batteriet fullt (ca 2 timmar) före användning.

- 1 **Anslut AC-adaptern till dockningsstationen.**
- 2 **Tryck stadigt diktafonen hela vägen in i dockningsstationen enligt illustrationen.**

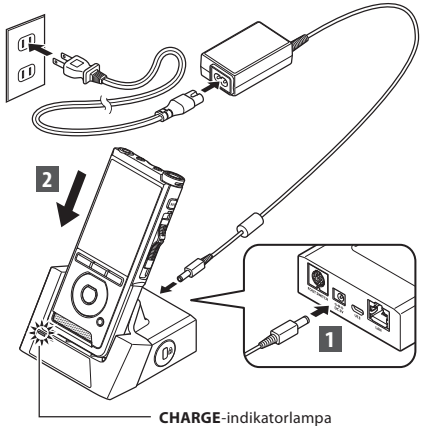

• **CHARGE**-indikatorn tänds när laddningen börjar, och släcks när laddningen är slutförd.

#### Ladda med hjälp av dockningsstationen och USB-kabel

Ladda batteriet fullt (ca 4 timmar) före användning. Kontrollera att diktafonen är i stoppläge.

### **Anslut USB-kabeln till dockningsstationen.**

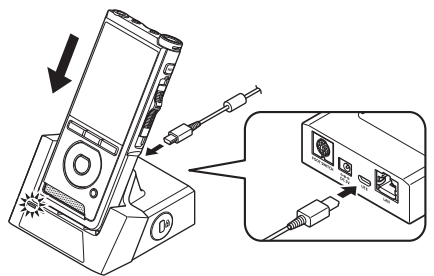

**1**

### Ladda direkt via USB-kabel

Efter att ha satt in batteriet i diktafonen kan du ladda det genom att koppla USB-kabeln till diktafonen.

#### **Anslut USB-kabeln till diktafonen.**

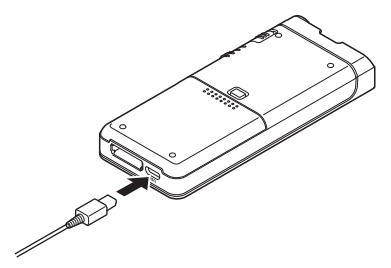

#### <span id="page-9-0"></span>OBS!

- Ladda batteriet ofta under den första användningsperioden. Batteriet presterar bättre efter flera laddnings-/urladdningscykler.
- Modeller av batterier som skiljer sig från det medföljande får inte laddas.
- Laddning av batteriet via USB-kabelanslutningen kanske inte lyckas, beroende på vilken effektkapacitet USB-porten i din dator har. Använd AC-adaptern istället.
- Göra inga inställningar på diktafonen och ta inte bort den från dockningsstationen medan laddningen är igång.
- Ladda inte diktafonen genom en USB-hubb.
- Sätt inte på eller ta bort batteriet om USB-kabeln är ansluten.

### Använda litiumjonbatteriet

Denna diktafon använder ett litiumjonbatteri enligt vårt företags specifikationer (LI-92B). Använd inte någon annan typ av batteri.

#### Försiktighetsåtgärder för batteriet

Läs följande instruktioner noga när du använder batteriet.

#### **Urladdning:**

Återuppladdningsbara batterier laddar ur sig själva när de inte används. Ladda upp ett sådant regelbundet före användning.

#### **Batteriets livslängd:**

Det återuppladdningsbara batteriet kan gradvis slitas ner med tiden. När användningstiden blir kortare trots att det återuppladdningsbara batteriet är fulladdat enligt de angivna villkoren, ska det bytas mot ett nytt.

#### **Drifttemperatur:**

Återuppladdningsbara batterier är kemiska produkter. Batterieffektiviteten kan variera även när de används inom det rekommenderade temperaturintervallet.

Detta är en inneboende egenskap hos dessa produkter.

#### **Rekommenderat temperaturintervall vid användning:**

#### **Under användning:**

#### $0 - 42$  °C

#### **Laddning:**

5–35 °C

Att använda batteriet utanför temperaturintervallet ovan kan leda till försämrad effektivitet och kortare batterilivslängd.

#### OBS!

- När batterierna kasseras måste alltid lokala lagar och regelverk följas. Kontakta din lokala återvinningscentral för att få veta de rätta avfallshanteringsmetoderna.
- Om batteriet inte är helt urladdat ska det skyddas mot kortslutning (t.ex. genom att kontakterna tejpas igen) före kassering.

#### **För kunder i Tyskland:**

Vårt företag har ett kontrakt med GRS (Joint Battery Disposal Association) i Tyskland för att säkerställa miljövänlig kassering.

# <span id="page-10-1"></span><span id="page-10-0"></span>Strömförsörjning från AC-adapter eller USB-kabel

Använd AC-adaptern eller USB-kabeln när du spelar in under en längre tidsperiod.

Vissa paket inkluderar inte en dockningsstation och nätadapter.

#### Använd AC-adaptern

Koppla AC-adaptern till ett vanligt uttag och anslut kontakten till diktafonen via dockningsstationen. Stäng alltid av diktafonen innan du kopplar in strömmen.

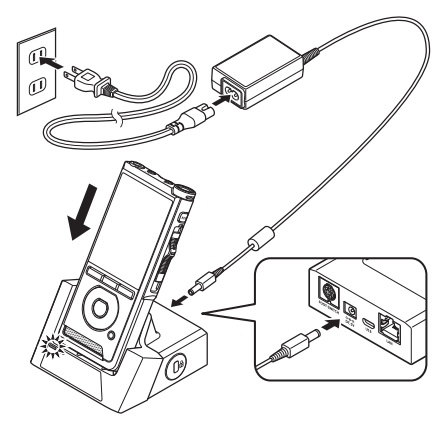

#### Känna av onormal spänning

Om diktafonen känner av en DC-spänning utanför det tillåtna spänningsintervallet (4,4-5,5 V), så visas [**Fel på strömförsörjning, Ta bort strömkontakt**] på displayen, och alla funktioner upphör. Diktafonen fungerar inte om onormal spänning upptäcks. Använd AC-adaptern.

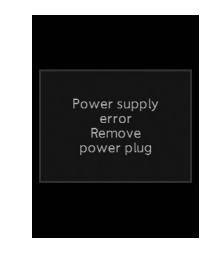

# Strömförsörjning från AC-adapter eller USB-kabe Strömförsörjning från AC-adapter eller USB-kabel

**1**

#### Använd USB-kabeln

- 1 **Kontrollera att diktafonen är i stoppläge.**
- 2 **Anslut USB-kabeln till diktafonen.**

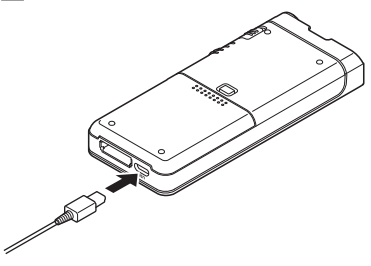

# <span id="page-11-1"></span><span id="page-11-0"></span>Sätt på strömmen

Aktivera diktafonen genom att föra **POWER**omkopplaren till läge **ON**.

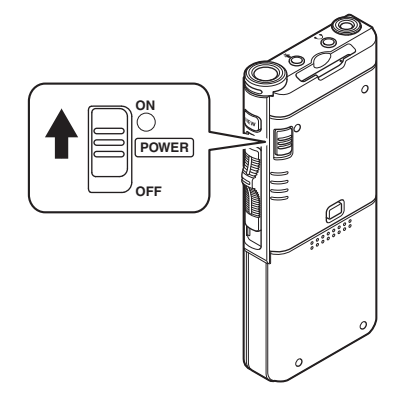

# Minneskort

Diktafonen har ett eget internminne och stöder också vanliga SD/SDHC-kort, som säljs separat.

### Kompatibla minneskort

Diktafonen stöder minneskort med kapaciteten 4 GB upp till 32 GB.

#### OBS!

- **När du initierar (formaterar) ett minneskort, kontrollera då att inga nödvändiga data är lagrade på minneskortet innan. Initieringen raderar fullständigt de data som redan finns på minneskortet.**
- Minneskort som formaterats (initierats) av en annan enhet, som en dator, känns kanske inte igen. Se till att formatera dem med denna diktafon före användning.
- Minneskortet har en viss livslängd. När det når slutet på den livslängden blir skrivning eller radering av data på minneskortet inaktiverat. Byt i så fall minneskortet.
- Om du använder en PC-kortadapter som är kompatibel med minneskortet för att spara eller ta bort vissa data på minneskortet, så kan minneskortets maximala inspelningstid minskas. För att återställa den ursprungliga inspelningstiden initierar/formaterar du minneskortet i diktafonen.

### <span id="page-12-1"></span><span id="page-12-0"></span>Sätta in och mata ut ett minneskort

#### Sätta in ett minneskort

**Sätt in minneskortet helt och hållet i kortplatsen i den riktning som visas på illustrationen nedan, tills det klickar på plats.**

• **Håll minneskortet rakt när du sätter in det.**

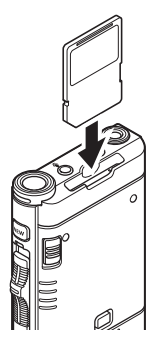

#### Igenkänning av minneskort

Efter att minneskortet satts in blinkar meddelandet [**SD-kort valt**] på displayen medan diktafonen känner igen minneskortet.

#### Mata ut ett minneskort

**Skjut minneskortet inåt för att låsa upp det och låt det komma ut ur kortplatsen.**

• **Håll minneskortet rakt och dra ut det.**

#### OBS!

- **Att sätta in minneskortet på fel sätt eller vinklat kan skada kontaktytan eller göra att minneskortet fastnar.**
- **Om minneskortet inte sätts in hela vägen i kortplatsen skrivs kanske inte data över ordentligt.**
- När ett oformaterat minneskort sätts in i kortplatsen, visar diktafonen automatiskt formatmenyalternativen ( $\mathbb{R}$  s. [39\)](#page-38-1).
- Använd endast minneskort som formaterats med  $diktafonen$  ( $\mathbb{R}$   $\leq$  [39](#page-38-1)).
- Ta aldrig bort minneskortet medan diktafonen är igång, då det kan skada data.
- När du har tryckt in minneskortet för att mata ut det och släpper fingret för snabbt, kan det göra att minneskortet matas ut för plötsligt.
- Diktafonen kanske inte känner igen minneskortet ordentligt ens när minneskortet är kompatibelt med den.
- Processorprestandan minskar i ett minneskort när skrivning och borttagning upprepas. Formatera i så fall minneskortet ( $\mathbb{R}$ s. [39](#page-38-1)).

# <span id="page-13-1"></span><span id="page-13-0"></span>Ställa in tid och datum [Tid och datum]

Om du ställer in tid och datum på förhand, så blir informationen när filen spelas in automatiskt lagrad för varje fil. Att ställa in tid och datum i förväg gör filhanteringen lättare.

**När du använder diktafonen för första gången efter att ha köpt den, eller när batteriet har satts in utan att enheten använts på länge, så visas [**Ställ in Tid & Datum**]. När ett lösenord har ställts in som låsfunktion för enheten (** $\mathbb{R}$ **ss s.[27](#page-26-1)), så går emellertid diktafonen till skärmen för tids- och datuminställning efter verifiering (upplåsning).**

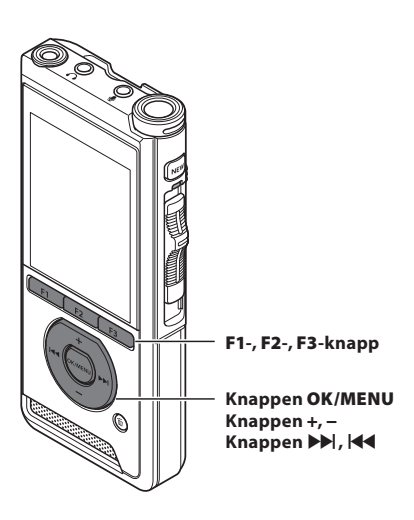

#### **1 Tryck på knappen**  $\blacktriangleright$  **eller**  $\blacktriangleright$  **för att välja objektet att ställa in.**

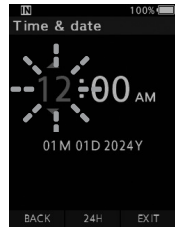

Välj alternativ från "**timme**", "**minut**", "**månad**", "**dag**" och "**år**" med en blinkande punkt.

#### 2 **Tryck på knappen** + **eller** − **för att ställa in.**

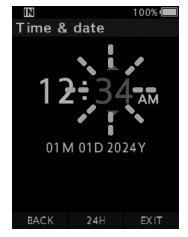

Du kan välja mellan 12- och 24-timmarsvisning genom att trycka på knappen **F2** (**24TIM**) medan du ställer in timme och minut.

• Du kan välja ordningen för "**Månad**", "**Dag**" och "**År**" genom att trycka på knappen **F2** (**M/D/Å**) medan du ställer in dem.

#### 3 **Tryck på knappen** OK/MENU **för att slutföra inställningen.**

• Klockan kommer att starta från det inställda datumet och tiden. Tryck på knappen **OK/MENU** enligt tidssignalen.

#### TIPS

- Att flytta skjutreglaget till ett annat läge än **STOP** (n) medan tid och datum ställs in gör att tids- och datuminställningen upphävs. Diktafonen återgår till föregående tid och datum.
- Du kan ställa in tid och datum från din dator med programvaran ODMS och DSS Player ( $\mathbb{R}$  s[.41\)](#page-40-2).

### <span id="page-14-0"></span>Ändra tid och datum

Om den aktuella tiden och datumet inte är korrekt, ställer du in det med proceduren nedan.

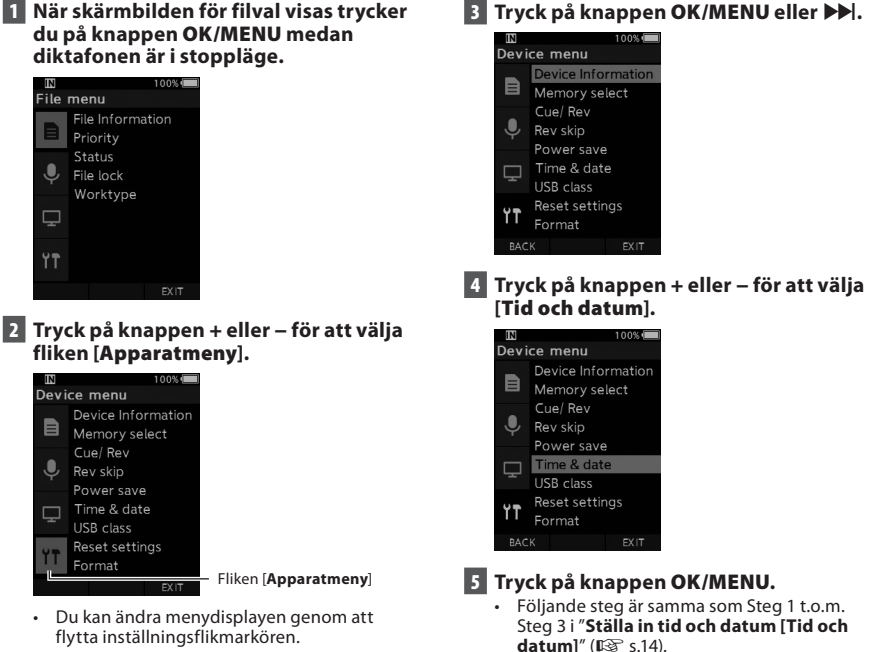

6 **Tryck på knappen** F3 **(**AVSLUTA**) för att avsluta menyskärmen.**

# <span id="page-15-1"></span><span id="page-15-0"></span>Välja mappar och filer

Om den önskade filen är i samma mapp, väljer du den genom att utföra åtgärden för steg 4.

- 1 **När skärmbilden för filval visas trycker du på knappen** F1 **(**MAPP**) medan diktafonen är i stoppläge.**
	- Skärmen med mapplista visas.
- 2 **Tryck på knappen** +, – **eller** F1 **(**MAPP**) för att välja mappen.**
- **8** Tryck på knappen OK/MENU eller  $\blacktriangleright\blacktriangleright$ l.
- 4 **Medan filen visas trycker du på**  knappen **XX** eller  $\overline{44}$ .

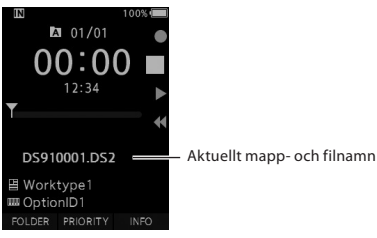

# <span id="page-15-2"></span>Hantera skjutreglaget

Dra skjutreglaget på sidan av diktafonen upp eller ner för att utföra inspelningen, stoppa, spela upp och snabbspola bakåt.

Du kan avgöra den aktuella positionen med en blick även framifrån, eftersom skjutreglaget arbetar tillsammans med skjutreglageguiden på skärmen.

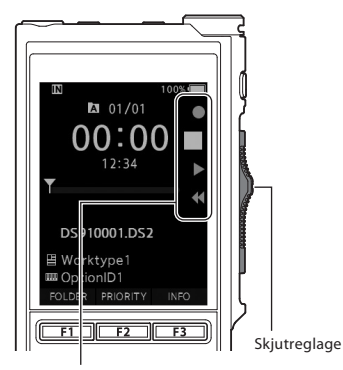

Den plats som visas stort i skjutreglageguiden är skjutreglagets aktuella position.

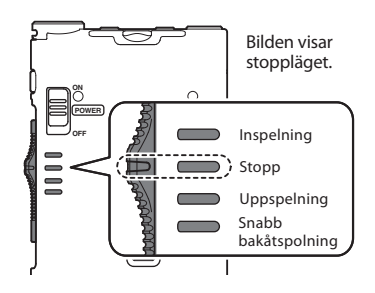

#### TIPS

• Om du använder ODMS-programvaran kan du ändra tilldelningarna för knappen **NEW** och skjutreglaget ( $\widehat{\mathbb{R}}$ s. [42\)](#page-41-2).

# <span id="page-16-1"></span><span id="page-16-0"></span>Inspelning

Som standard har diktafonen fem mappar,  $\left[\begin{matrix}\bullet\\1\end{matrix}\right]$ ,  $\left[\begin{matrix}\bullet\\1\end{matrix}\right]$ , [**d**], [**d**], [**d**]. Dessa fem mappar kan användas selektivt för att skilja på olika slags inspelningar. Upp till 200 meddelanden kan spelas in per mapp.

#### Inspelningsfunktion

Innan du börjar spela in över en tidigare inspelad fil kan funktionen INSPELNING ställas in på följande:

- **Bifoga:** Bifogar den nya inspelningen till slutet på den tidigare inspelade filen ( $\mathbb{F}$ s. [18\)](#page-17-1).
- **Skriv över (standard):** Skriver över och tar bort delar av den tidigare inspelade filen med början på den valda positionen ( $\mathbb{R}$  s. [19](#page-18-1)).
- **Infoga:** Den inspelade filen kommer att infogas i mitten av den tidigare inspelade filen, med början på den valda inspelningspositionen. Den ursprungliga filen behålls ( $\mathbb{R}$ s. [20\)](#page-19-1).

Som standard är funktionen INSPELNING konfigurerad att spela in med överskrivningsalternativet. Inspelningen börjar på den aktuella positionen i den befintliga filen.

#### OBS!

• Bifoga inspelning, skriv över inspelning och infoga inspelning är inte tillgängligt för MP3-filer.

#### Inspelningsrelaterade inställningar

Inspelningsrelaterade inställningar kan konfigureras för att ge en lämplig inspelningsmiljö.

- Handsfree-inspelning ( $\mathbb{R}$  s. [21](#page-20-1)).
- Inspelningsmonitor ( $\mathbb{R}$  s. [21](#page-20-2)).
- Muntlig kommentar ( $\mathbb{R}$ s. [29\)](#page-28-1).
- **Mikrofonläge [Mikrofonläge] (** $\mathbb{R}$  s. [33](#page-32-1)).
- Mikrofonkänslighet [**Mic känslighet**]  $(IBF S. 33)$  $(IBF S. 33)$ .
- Inspelningslägen [Insp.läge] ( $\mathbb{R}$  s. [34](#page-33-0)).
- Använda Variable Control Voice Actuator, röstaktiverare med variabel styrning [**VCVA**]  $($  $\mathbb{R}$  $\mathbb{S}$  s. [34\)](#page-33-1).

Inspelning

<span id="page-17-0"></span>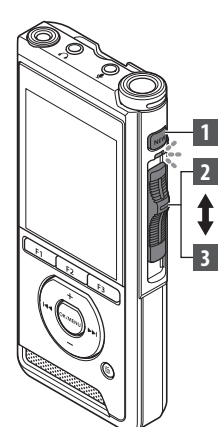

### <span id="page-17-1"></span>Ny inspelning

Skapa en ny fil att spela in i.

- 1 **Tryck på knappen** NEW **för att skapa en ny fil.**
	- [**Ny fil**] visas i displayen.
	- Det är möjligt att välja jobbtypen från jobbtyplistan som laddats upp med ODMS-programvaran ( $\mathbb{R}$ s. [41](#page-40-3)).
	- aNytt filnamn

#### 2 **Flytta skjutreglaget till positionen**  REC **(**l**) för att börja spela in.**

- LED-indikatorn tänds röd. Vänd mikrofonen i riktning mot källan som ska spelas in.
- bFörfluten inspelningstid

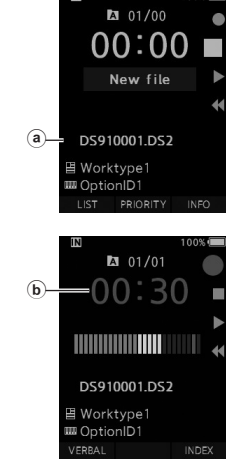

#### 3 **För skjutreglaget till positionen**  STOP **(**n**) för att sluta spela in.**

• Om du vill lägga till ytterligare inspelningar till samma fil, flytta då skjutreglaget till positionen **REC** (.) igen.

#### OBS!

- Under inspelningen ljuder ett pip varje gång den återstående inspelningstiden når 60, 30 och 10 sekunder.
- När den återstående inspelningstiden når 60 sekunder, börjar indikatorlampan för inspelning att blinka. Lampan blinkar snabbare när den återstående inspelningstiden minskar från 30 till 10 sekunder.
- [**Minnet Fullt**] eller [**Folder full**] visas när minnet eller mappkapaciteten är full.
	- − Ta bort onödiga filer innan du spelar in några fler ( $\mathbb{I} \mathcal{F}$ s. [24](#page-23-1)) eller överför dikteringsfiler till din dator.
	- − Ändra inspelningsmedier med inställningen [**Minnesval**] ( $\mathbb{Q}$  s. [35\)](#page-34-2) eller byt till ett minneskort med ledigt utrymme.

**2**

Inspelning

<span id="page-18-0"></span>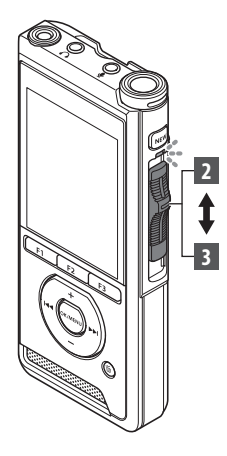

### <span id="page-18-1"></span>Skriv över inspelning

Du kan skriva över en tidigare inspelad fil med början på valfri punkt inom filen. När du använder överskrift blir den överskrivna delen raderad.

- 1 **Välj och spela upp den fil du vill skriva över.**
	- Stoppa uppspelningen på den punkt där du vill börja skriva över.

#### $201/01$  $06:3$  $12:34$ Y DS910001.DS2 ■ Worktype1 **ED** OptionID1 FOLDER PRIORITY

#### 2 **Flytta skjutreglaget till positionen**  REC **(**l**) för att börja skriva över.**

• LED-indikatorn tänds röd.

#### 3 **Flytta skjutreglaget till positionen**  STOP **(**n**) för att sluta skriva över.**

aTotal inspelningstid för filen

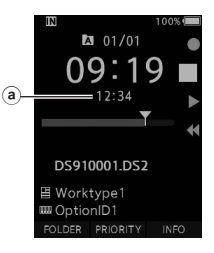

#### OBS!

- Tid och datum för skapandet av en fil uppdateras till den tid och det datum då filen senast redigerades.
- Du kan inte välja ett inspelningsläge som skiljer sig från det som är inställt på den ursprungliga filen.
- Överskrivning av inspelning är inte tillgängligt för MP3-filer.

<span id="page-19-0"></span>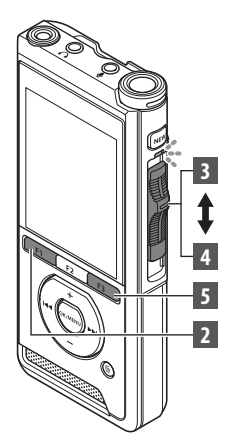

### <span id="page-19-1"></span>Infoga inspelning

Ytterligare inspelningar kan infogas i en tidigare inspelad fil.

- 1 **Välj och spela upp den fil du vill infoga en ytterligare inspelning i.**
- 2 **Medan du spelar upp filen trycker du på knappen** F1 **(**INSERT**) för att infoga en ytterligare inspelning.**
	- [**Insert Rec?**] visas på displayen.

#### 3 **För skjutreglaget till positionen**  REC **(**l**) för att börja infoga den extra inspelningen.**

- [**Insert rec**] visas på displayen. LED-indikatorn tänds blå.
- aFörfluten tid under infogad inspelning

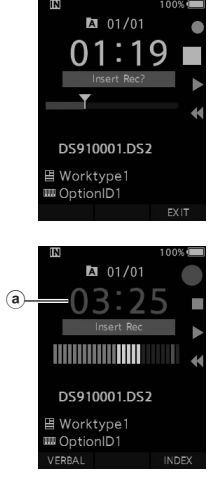

4 **För skjutreglaget till positionen**  STOP **(**n**) för att sluta infoga den extra inspelningen.**

5 **Tryck på knappen** F3 **(**EXIT**) för att sluta infoga inspelning.**

#### OBS!

- Inspelningens tid och datum kommer att uppdateras till en av de senaste infogade inspelningarna.
- Du kan inte välja ett inspelningsläge som skiljer sig från det som är inställt på den ursprungliga filen.
- Infoga inspelning är inte tillgängligt för MP3-filer.

**2**Inspelning

**2**

# <span id="page-20-1"></span><span id="page-20-0"></span>Handsfree-inspelning Inspelningsmonitor

Diktafonen kan användas som en handsfreeinspelningsenhet. För att ställa in diktafonen för handsfree-användning kopplar du vår fotomkopplare (tillval) till baksidan av dockningsstationen och placerar diktafonen i dockningsstationen enligt illustrationen nedan. Du kan ställa in diktafonens handsfree-funktion till [**Diktering**] (standard) eller [**Transkription**] med hjälp av anpassningsfunktionerna i DCPprogramvaran (Device Configuration Program). Med DCP-programvaran kan du också ändra fotpedalernas funktioner ( $\mathbb{R}$ s s. [42\)](#page-41-3). Du kan ladda ner DCP härifrån.

https://download.omsystem.com/pages/odms\_ download/device\_configuration\_program/en/

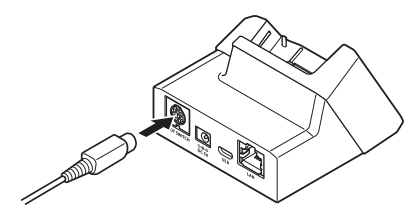

#### OBS!

- För skjutreglaget till positionen **STOP** (**n**) innan du ansluter det till dockningsstationen för handsfree-inspelning.
- För att spela in med bättre kvalitet med handsfree-inspelningsfunktionen, ställer du in mikrofonkänsligheten på [**Hög**] (gs. [33](#page-32-3)) eller använder en extern mikrofon.

<span id="page-20-2"></span>Det går att övervaka din inspelning genom att lyssna på den även medan inspelningen pågår. För att göra detta sätter du in hörlurskontakten i uttaget  $\Omega$  (hörlursuttaget) och använder knapparna + eller – för att kontrollera volymnivån.

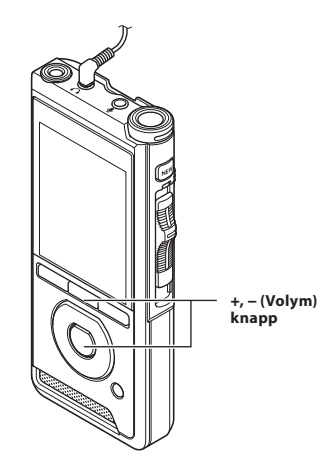

#### OBS!

- När kontakten till en hörlur eller extern mikrofon kopplas in, ska den sättas in hela vägen enligt illustrationen ovan.
- För att undvika irritation i örat ska hörluren sättas in efter att volymnivån skruvats ner.
- Placera inte hörlurar nära en mikrofon, då det kan orsaka rundgång.
- Monitorljudet kan skilja sig från det faktiska inspelade ljudet.

# <span id="page-21-1"></span><span id="page-21-0"></span>Uppspelning

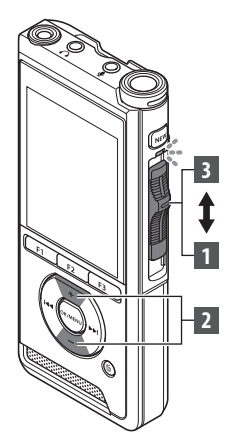

Du kan spela upp en fil med början på valfri punkt.

- 1 **Markera filen och för sedan skjutreglaget till positionen** PLAY **(**M**) för att starta uppspelningen.**
	- LED-indikatorn tänds grön.
	- aFörfluten uppspelningstid

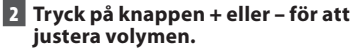

- Volymen kan justeras inom ett intervall från [**00**] till [**30**].
- **A** 01/01  $\mathbf{\widehat{a}}$  $12:34$ Y DS910001.DS2 ■ Worktype1 **ED** OptionID1 INSERT SPEED INDEX

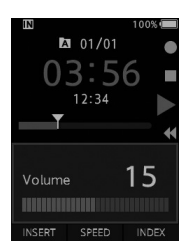

3 **För skjutreglaget till positionen**  STOP **(**n**) närhelst du vill stoppa uppspelningen.**

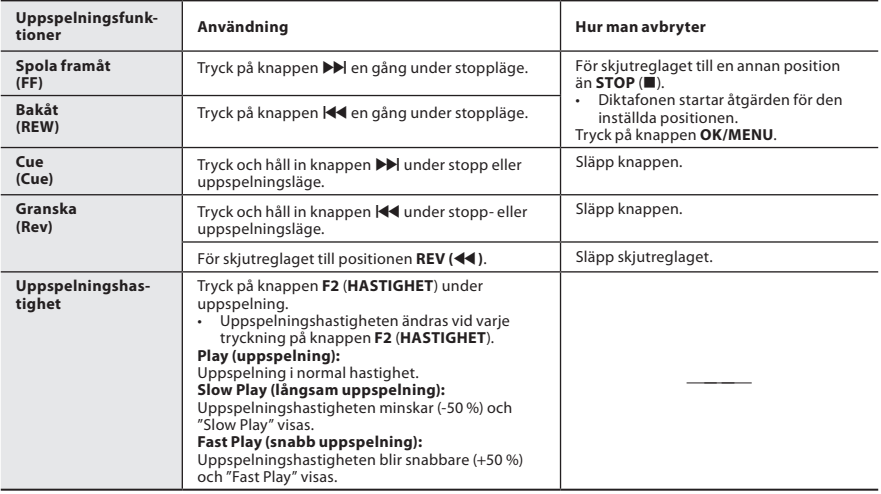

#### OBS!

- Om du trycker på knappen  $\blacktriangleright$  en gång medan du snabbspolar framåt eller två gånger under stoppläge, så stannar diktafonen i slutet av filen (F.Skip).
- Om du trycker på knappen  $\blacktriangleleft$  en gång under tillbakaspolning eller två gånger under stoppläge, så stannar diktafonen i början av filen (B.Skip). Om knappen W trycks inom 2 sekunder, så hoppar diktafonen till början av den föregående filen.
- Om du trycker och håller in knappen  $\blacktriangleright$  medan du snabbspolar framåt (FF), så fortsätter diktafonen att hoppa framåt.
- Om du trycker och håller in knappen < medan du spolar tillbaka (REW), så fortsätter diktafonen att hoppa bakåt.
- Cue- och Granskning-hastigheten kan ställas in från [Hastighet 1] till [Hastighet 5] ( $\mathbb{R}$ s. [36\)](#page-35-0). Uppspelningsljud för Cue och Granskning kan ställas in på [På] eller [Av] ( $\mathbb{R}$ s. [36](#page-35-0)).

# <span id="page-23-1"></span><span id="page-23-0"></span>Radera

### Radera filer

En vald fil kan raderas från en mapp. Dessutom kan alla filer i en mapp raderas samtidigt.

1 **Markera den fil du vill radera.**

**2** Tryck på knappen  $\tilde{\mathbf{p}}$  (radera).

3 **Tryck på knappen** + **för att välja [**Radera allt**] eller [**Radera Fil**].**

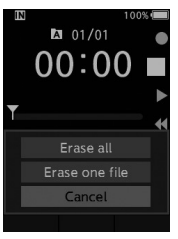

#### [**Radera allt**]:

Alla filer i en mapp kan raderas samtidigt. [**Radera Fil**]: Radera en fil.

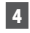

#### 4 **Tryck på knappen** OK/MENU**.**

5 **Tryck på knappen** + **för att välja [**Start**], tryck sedan på knappen** OK/MENU**.**

- Displayen ändras till [**Radera**] och raderingen börjar.
- [**Radering klar**] visas när filen är raderad.

#### OBS!

- En raderad fil kan inte återställas.
- Raderingsprocessen kan ta upp till 10 sekunder. Avbryt inte processen, då data kan skadas av det.
- Filer kan inte raderas i följande fall.
	- Filerna är låsta ( $\mathbb{R}$ s. [33\)](#page-32-4).
	- Filerna är lagrade på ett låst minneskort.

### <span id="page-24-0"></span>Delvis radering av en fil

Varje onödig del av en fil kan raderas.

- 1 **Spela upp filen som du delvis vill radera.**
- 2 **Tryck på knappen** D **(radera) på den punkt där du vill börja radera.**
	- Medan uppspelningen fortsätter visas [**Startpunkt**] på displayen.
- 3 **På den position där du vill avsluta den delvisa raderingen trycker du på knappen** D **(radera) igen.**

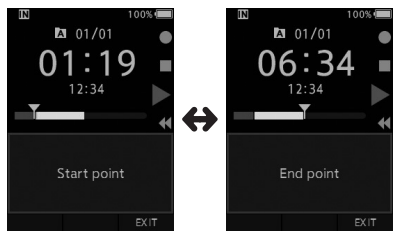

- Raderingens startpunkt (tid) som ställdes in i steg 2 och slutpunkten (tid) som ställs in i detta steg visas omväxlande i 8 sekunder.
- Om du låter uppspelningen fortsätta till slutet av filen, eller före den muntliga kommentaren ( $\mathbb{I}\mathbb{R}$  s. [29](#page-28-1)) om det gäller en sådan, så anses det vara slutpunkten för den delvisa raderingen.

#### **4** Tryck på knappen  $\overline{\mathbf{p}}$  (radera) för att **bekräfta raderingen.**

- Displayen ändras till [**Delvis radering**] och raderingen börjar.
- När [**Delvis radering klar**] visas på displayen är den delvisa raderingen slutförd.

#### OBS!

- Om knappen 面 (radera) inte trycks inom 8 sekunder efter att [**Startpunkt**] och [**Slutpunkt**] visas omväxlande, så återgår diktafonen till uppspelningsstatus.
- MP3-filer kan inte raderas delvis.
- En raderad fil kan inte återställas.
- Raderingsprocessen kan ta upp till 10 sekunder. Avbryt inte processen, då data kan skadas av det.
- Filer kan inte raderas delvis i följande fall.
	- Filerna är låsta ( $\mathbb{R}$ s s. [33\)](#page-32-4).
	- Delvis radering är inte möjligt på delar av filer som har en muntlig kommentar ( $\mathbb{R}$ s. [29](#page-28-1)).
	- Filerna är inne i ett låst minneskort.

Radera

# <span id="page-25-0"></span>Visa filinformation

Diktafonen kan visa olika slags information som gäller den aktuella filen.

1 **Välj filen som innehåller informationen som ska visas.**

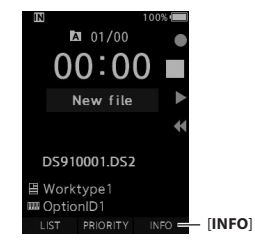

• Knappen **F3** blir [**INFO**] i stoppläget.

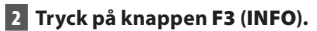

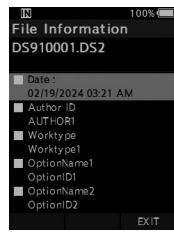

- Följande information visas: [**Datum**] [**Författar ID**] [**Jobbtyp**] [**Alternativ post**]
- 3 **Tryck på knappen** F3 **(**AVSLUTA**) för att avsluta informationsskärmen.**

# <span id="page-26-1"></span><span id="page-26-0"></span>Enhetslåsfunktion

Tillgången till diktafonen kan begränsas med funktionen för enhetslås. Lösenordsautentisering kan vara säkrare för dina data om diktafonen går förlorad.

Lösenordet kan ställas in med DCP-programvaran (Device Configuration Program) ( $\mathbb{R}$  s. [41](#page-40-1)). Du kan ladda ner DCP härifrån.

https://download.omsystem.com/pages/odms\_  $d$ ownload/device\_configuration\_program/en/

#### **11** Använd knapparna +, -,  $\blacktriangleright\blacktriangleright$  eller  $\blacktriangleright\blacktriangleleft\blacktriangleleft\blacktriangleright$ **för att välja ett nummer.**

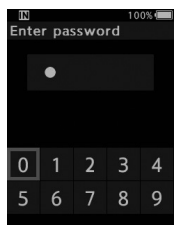

2 **Tryck på knappen** OK/MENU **för att ställa in ett nummer.**

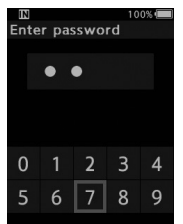

- En [  $\Box$  ] visas i den valda första siffran och den blinkande markören går över till nästa (till höger). Upprepa steg 1 och 2 för att ange alla fyra siffrorna.
- $\cdot$  När som helst som du trycker på knappen  $\bar{m}$ (radera) raderas den senaste inmatningen och markören flyttas till föregående plats (till vänster).

#### 3 **Efter att alla fyra siffrorna har angetts trycker du på knappen** F2 **(**ENTER**).**

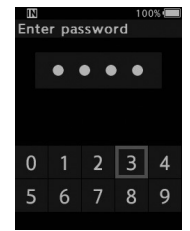

- Om det 4-siffriga angivna numret stämmer med det registrerade lösenordet, visas uppstartmeddelandet och diktafonen startar.
- Standardlösenordet när ODMS-programvaran används för att ställa in lösenordet för första gången är "0000".

#### Autentiseringsstoppläge

Om lösenordet inte stämmer efter fem försök i följd, går diktafonen in i autentiseringsstoppläge i tio minuter. Efter tio minuter tas lösenordshistoriken bort och diktafonen återgår till skärmen för inmatning av lösenord.

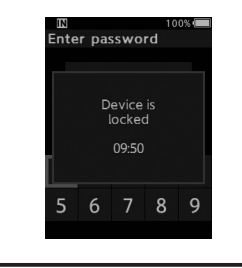

# <span id="page-27-0"></span>Ställa in författar-ID och jobbtyp

Varje fil som spelas in på diktafonen innehåller ett författar-ID (upphovspersons-ID) och jobbtyp som en del av rubrikinformationen. Du kan skapa flera författar-ID när du är inloggad på ODMS Cloud som administratör. ODMS Cloud krävs när du konfigurerar ID:n för användning med flera dikteringsarbetsflöden. Arbetsflöden som konfigurerats med DCP kommer inte att registreras av ODMS Cloud och kommer därför inte att fungera som förväntat.

Författar-ID är som standard inställt på "DS9100".

#### Ställa in ett författar-ID

#### 1 **Sätt PÅ diktafonen.**

- När [**Fråga efter författar-ID vid uppstart**] har ställts in genom ODMS-programvaran ( $\mathbb{R}$ s. [41\)](#page-40-4), visas listan över registrerade författar-ID:n.
- 2 **Tryck på knappen** + **eller för att välja det författar-ID du vill tilldela till diktafonen från ID-listan.**

#### 3 **Tryck på knappen** OK/MENU **för att ställa in ID:t.**

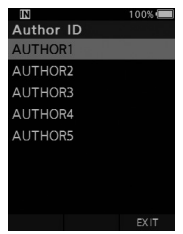

• När fler än ett författar-ID är registrerade på diktafonen visas ID-listan.

#### OBS!

• Upp till 10 Författar ID-poster kan registreras (upp till max 16 tecken).

#### Ställa in jobbtyp

Upp till 20 olika jobbtyper kan laddas upp när du är inloggad på ODMS Cloud som administratör. Varje jobbtyp kan ha upp till 10 tillvalsobjekt associerade till sig. Jobbtyper och tillvalsobjekt kan användas på diktafonen för att fylla i filrubrikinformationen. Se onlinehjälpen för ODMS Cloud för mer information. Jobbtypinformationen för de inspelade eller uppladdade filerna kan redigeras med diktafonens menvinställningar ( $\mathbb{R}$ s s. [37](#page-36-1)).

#### 1 **Medan diktafonen är i stoppläge trycker du på knappen** NEW**.**

• När [**Fråga efter jobbtyp-ID på nya inspelningar**] har ställts in genom ODMS-programvaran ( $\mathbb{R}$ s. [41](#page-40-3)), visas de jobbtyper som är uppladdade till diktafonen på en lista.

#### 2 **Tryck på** + **eller** – **för att välja en jobbtyp från jobbtypslistan.**

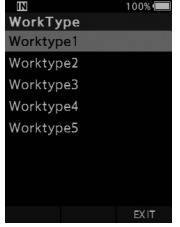

#### 3 **Tryck på knappen** OK/MENU **för att ställa in jobbtypen.**

- Den valda jobbtypen och max 20 tillvalsobjekt som är associerade till den kan registreras som filrubrikinformation.
- Det är möjligt att lägga till ett extra värde till listan med tillvalsobjekt för den valda jobbtypen. För att göra detta går du till  $informationsskärmen Jobbtvo (RFs. 37).$  $informationsskärmen Jobbtvo (RFs. 37).$  $informationsskärmen Jobbtvo (RFs. 37).$ Se onlinehjälpen för ODMS Cloud för mer information.

# <span id="page-28-1"></span><span id="page-28-0"></span>Muntlig kommentar

Muntliga kommentarer är användbara för att lägga till muntliga instruktioner under inspelning. Det är möjligt att söka och spela upp muntliga kommentarer med ODMS Cloud och ODMSprogramvaran. Muntliga kommentarer är också praktiska för att ge instruktioner till transkriberare.

#### Ställa in en muntlig kommentar

1 **Medan diktafonen är i inspelningsläge trycker du och håller in knappen** F1 **(**MUNTLIG**).**

![](_page_28_Picture_4.jpeg)

• Data som spelades in medan knappen **F1** (**MUNTLIG**) var intryckt spelas in som muntlig kommentar.

#### Hitta en muntlig kommentar

#### 2 **När du spelar upp en fil trycker du och håller in knappen DD** eller  $\blacktriangleleft$ .

- Diktafonen stannar i 1 sekund när den når den muntliga kommentaren.
- Delen med muntlig kommentar har en annan färg.

![](_page_28_Picture_10.jpeg)

#### Rensa bort en muntlig kommentar

- 1 **När du spelar upp en muntlig kommentar trycker du på knappen**  $\vec{p}$ **(radera).**
- 2 **Tryck på knappen** + **för att välja [**Ta bort**], tryck sedan på knappen** OK/MENU**.**

![](_page_28_Picture_14.jpeg)

#### OBS!

- Upp till 32 muntliga kommentarer kan ställas in inom en fil.
- När en fil är låst eller inställd på skrivskydd, eller när minneskortet är låst, kan inte muntliga kommentarer raderas.
- När diktafonen har ställts in på DSS Classicläge är det inte möjligt att spela in muntliga kommentarer.

# <span id="page-29-1"></span><span id="page-29-0"></span>Indexmarkeringar

Indexmarkeringar kan placeras i en fil under inspelning eller uppspelning. Indexmarkeringar används som ett snabbt och enkelt sätt att identifiera viktiga eller betydande delar inom filen.

#### Ställa in en indexmarkering

1 **Medan diktafonen är i inspelningsläge eller uppspelningsläge trycker du på knappen** F3 (INDEX)**.**

![](_page_29_Picture_4.jpeg)

#### Hitta en indexmarkering

2 **Medan du spelar upp en fil trycker du och håller in knappen** X **eller** W**.**

![](_page_29_Picture_7.jpeg)

• Diktafonen stannar i 1 sekund när den når indexmarkeringen.

#### Ta bort en indexmarkering

- 1 **Markera en fil som innehåller indexmarkeringar som du vill radera.**
- **Z** Tryck på knappen **X** eller **K4** för **att välja den indexmarkering du vill radera.**
- 3 **Medan indexnumret visas i ca 2 sekunder på displayen, tryck på knappen** D **(radera).**

![](_page_29_Picture_13.jpeg)

• Indexmarkeringen raderas.

#### OBS!

- Upp till 32 indexmarkeringar kan ställas in inom en fil.
- När en fil är låst eller inställd på skrivskydd, eller när minneskortet är låst, så kan inte indexmarkeringen tas bort.
- Om diktafonen har ställts in på DSS Classic-läge, är indexmarkeringarna begränsade till max 16 för varje fil.

# <span id="page-30-0"></span>Hur menyn används

Objekt i menyer är uppdelade efter flikar, så välj först en flik och gå till ett önskat objekt för att snabbt ställa in det. Du kan ställa in varje menyobjekt enligt följande.

![](_page_30_Picture_2.jpeg)

1 **När skärmbilden för filval visas trycker du på knappen** OK/MENU **medan diktafonen är i stoppläge.**

• Menyn visas på displayen.

![](_page_30_Picture_5.jpeg)

#### 2 **Tryck på knappen** + **eller** − **för att välja den flik som innehåller det objekt du vill ställa in.**

• Du kan ändra menydisplayen genom att flytta inställningsflikmarkören.

![](_page_30_Picture_8.jpeg)

#### 3 **Tryck på knappen** OK/MENU **eller**  X **för att flytta markören till önskat inställningsobjekt.**

• Du kan ändra menydisplayen genom att flytta inställningsflikmarkören.

![](_page_30_Picture_11.jpeg)

#### 4 **Tryck på knappen** + **eller** − **för att välja önskat inställningsobjekt.**

• Flytta till det menyobjekt du vill ställa in.

![](_page_30_Picture_14.jpeg)

### **5** Tryck på knappen OK/MENU eller  $\blacktriangleright\blacktriangleright$ l.

• Flytta till inställningen av det valda objektet.

![](_page_31_Picture_200.jpeg)

Hur menyn används

6 **Tryck på knappen** + **eller** – **för att ändra inställningen.**

#### 7 **Tryck på knappen** OK/MENU **för att slutföra inställningen.**

• Du blir upplyst om att inställningarna har upprättats via skärmen.

![](_page_31_Picture_8.jpeg)

- Du kan avbryta inställningen och återgå till föregående skärmbild genom att trycka på knappen **F1** (TILLBAKA) eller <a>I<br/>a>
Interface for knappen **OK/MENU**.
- 8 **Tryck på knappen** F3 (AVSLUTA) **för att avsluta menyskärmen.**

![](_page_31_Picture_201.jpeg)

# <span id="page-32-0"></span>Menyobjekt

# $\equiv$  Fil Meny

#### Filinformation

Diktafonen kan visa olika slags information som gäller den aktuella filen.

#### <span id="page-32-2"></span>Prioritet

Som standard är knappen **F2** programmerad till funktionen Prioritet. Inställningen kan också utföras från menyn.

Du kan ställa in en prioritetsnivå för varje inspelad fil. Du kan välja "hög" eller "normal". Standarden är normal nivå.

#### [**Ställ in**]:

Hög nivå.

#### [**Avbrytl**]:

Normal nivå.

• Varje gång man trycker på knappen **F2** (**PRIORITET**) ändras prioritetsnivån (hög/normal).

#### Status

När du ställer in [**Pending**] för filen blir den "Pågående fil". Om "Nedladdning fil" är inställt på "Avslutad fil" av ODMS-programvaran, är filen som är [**Pending**] inte överförd och endast [**Klar**] fil (redigerad fil) överförs till din dator.

#### [**Pending**]:

Ställs in för en fil som "redigeras" och [ ] visas på informationsdisplayen.

#### [**Klar**]:

Ställs in för en fil som är "redan redigerad".

#### <span id="page-32-4"></span>Lås Fil

Med funktionen Lås Fil kan du förhindra att viktiga filer raderas oavsiktligt.

[**På**]:

Låser filen och förhindrar att den raderas.

[<sup>9</sup>] visas på displayen.

[**Av**]:

Låser upp filen och gör att den kan raderas.

#### Jobbtyp

Jobbtypinformationen för de inspelade eller uppladdade filerna kan redigeras med diktafonens menyinställningar.

Se fler detaljer i "**[Redigera informationen om](#page-36-1)  [jobbtyp](#page-36-1)**" ( $\mathbb{R}$ s. [37\)](#page-36-1).

### **U** Inspel meny

#### <span id="page-32-1"></span>Mikrofonläge

För att uppnå ljudinspelningar av hög kvalitet väljer du det av de tre mikrofonlägena som bäst stämmer med din användning eller omgivningen.

#### [**Diktering 1**]:

Rekommenderas för inspelning i tyst omgivning.

#### [**Diktering 2**]:

Förminskar inriktningen på inspelningen så att talarens röst lättare fångas upp. Detta är effektivt när du spelar in i bullriga omgivningar.

#### [**Konferens**]:

Spelar in i högkvalitetsstereo, vilket är användbart när du spelar in flera olika talare i ett konferensrum.

Mikrofonkänsligheten ligger fast i det intelligenta autoläget. I det läget justeras inspelningsnivåerna automatiskt så att det stämmer med ljudkällans volym.

#### <span id="page-32-3"></span>Mic känslighet

Du kan välja mellan tre mikrofonkänsligheter för att uppfylla inspelningsbehoven.

#### [**Hög**]:

Den högsta inspelningskänsligheten. Passar för inspelning av konferenser.

#### [**Medel**]:

Passar för inspelning av diktering.

#### [**Låg**]:

Den lägsta inspelningskänsligheten. Passar för inspelning av prat i närheten.

# Menyobjekt

#### <span id="page-33-0"></span>Insp.läge

Tre inspelningsformat är tillgängliga att välja mellan: DS2, WAV och MP3.

#### 1 **Välj [**DSS**], [**PCM**] eller [**MP3**].**

#### 2 **Markera alternativen. När [**DSS**] är valt:** [**DSS Pro QP**] [**DSS Pro SP**]:

Den inspelade filen blir i DS2-format.

#### **När [**PCM**] är valt:**

[**22,05 kHz stereo**] [**22,05 kHz mono**]\*: Den inspelade filen blir i WAV-format.

#### **När [**MP3**] är valt:**

#### [**128 kbps stereo**] [**64 kbps mono**]\*:

Den inspelade filen blir i MP3-format.

- \* Monoinspelning
- Om du använder ODMS-programvaran kan du välja [**DSS SP**].

#### <span id="page-33-1"></span>**VCVA**

VCVA-funktionen förlänger inspelningstiden och bevarar minnet genom att stoppa inspelningen under tysta perioder, vilket bidrar till att göra uppspelningen mer effektiv. När mikrofonen känner av att ljuden har nått en förinställd gränsvolymnivå, börjar den inbyggda Variable Control Voice Actuator (röstaktiverare med variabel styrning) att spela in automatiskt, och stannar när volymen sjunker under gränsnivån.

### 1 **Välj [**På**].**

#### 2 **Flytta skjutreglaget till positionen**  REC **(**l**) för att börja spela in.**

• När ljudvolymen är lägre än den förinställda ljudnivån för aktivering, stoppas inspelningen automatiskt efter ca 1 sekund, och [**Standby**] blinkar på displayen. Indikatorlampan för inspelning tänds när inspelningen startar och blinkar när inspelningen pausas.

![](_page_33_Picture_18.jpeg)

#### Nivåmätare (varierar utefter liudvolym som spelas in)

### **Justera aktiveringsnivån för start/ stopp:**

#### **Medan diktafonen är i inspelningsläge trycker du på knappen** X **eller** W **för att justera aktiveringsnivån.**

- VCVA-nivån kan ställas in på något av 15 olika värden.
- Ju högre värdet är, desto mer känsligt reagerar diktafonen på ljud. Vid det högsta värdet aktiveras inspelningen även av det minsta lilla liud.
- Nivån för aktivering av VCVA kan justeras utefter omgivningsljuden (bakgrundsljudet).

![](_page_33_Picture_25.jpeg)

Startnivå (flyttas till höger/ vänster enligt den inställda nivån)

- Nivån för aktivering av start/stopp varierar också beroende på det valda mikrofonkänslighetsläget  $(158 \text{ s. } 33).$  $(158 \text{ s. } 33).$  $(158 \text{ s. } 33).$
- För att säkerställa lyckade inspelningar rekommenderas att man i förväg testar och justerar nivån för aktivering av start/stopp.

### <span id="page-34-0"></span>Menyobjekt

![](_page_34_Picture_1.jpeg)

#### Bakbelysning

Som standard förblir displayen tänd i ca 10 sekunder när en knapp på diktafonen trycks.

#### 1 **Välj [**Belysningstid**], [**Dimmertid**] eller [**Ljusstyrka**].**

#### 2 **Markera alternativen.**

**När [**Belysningstid**] är valt:** [**5 sekunder**] [**10 sekunder**] [**30 sekunder**] [**1 minut**] [**2 minuter**] [**5 minuter**]: Ställ in bakgrundsbelysningens tidslängd.

#### **När [**Dimmertid**] är valt:** [**30 sekunder**] [**1 minut**] [**2 minuter**] [**5 minuter**] [**Alltid PÅ**]: Ställ in tiden efter vilken

bakgrundsbelysningen dimmas.

#### **När [**Ljusstyrka**] är valt:**

[**01**] [**02**] [**03**]: Ställer in bakgrundsbelysningens ljusstyrka när den är tänd.

#### LED

Du kan ställa in den så att

inspelningsindikatorlampan inte tänds.

#### [**På**]:

LED-lampan ställs in.

#### [**Av**]:

LED-lampan kommer att inaktiveras.

#### Pip

När Pip är inställt på något annat än [**Av**], så piper diktafonen i händelse av fel.

#### [**Volym 3**] [**Volym 2**] [**Volym 1**]:

Pip är aktiverat. Ju högre numret är, desto högre blir volymen.

#### [**Av**]:

Pip är inaktiverat.

#### <span id="page-34-1"></span>Språk(Lang)

Du kan ställa in språket för diktafonens användargränssnitt. [**Čeština**] [**Dansk**] [**Deutsch**] [**English**] [**Español**] [**Français**] [**Italiano**] [**Nederlands**] [**Polski**] [**Русский**] [**Svenska**]

### **Th** Apparatmeny

#### Enhetsinformation

Det aktuella inställda inspelningsläget, mikrofonkänsligheten och VCVA anges av ikoner, och du kan också kontrollera [**Mikrofonläge**], [**Internt minne**], [SD Card] (när ett SD-kort är insatt), [**Modell**], [**Version**] och [**Serie no.**].

#### <span id="page-34-2"></span>Minnesval

När det finns ett SD-kort (säljs separat) i diktafonen, kan du välja om du ska spela in på internminnet eller på SD-kortet.

• Inspelningsmediet ([M] eller [50]) visas på displayen.

#### <span id="page-35-0"></span>Cue/Rev

Uppspelningsljudet för Cue- och Granskning (Rev) åtgärden och hastighet för Cue och Granskning kan ställas in.

#### 1 **Välj [**Ljud**] eller [**Hastighet**].**

#### [**Ljud**]:

Ställ in uppspelningsljudet för Cue och Granskning till På eller Av.

#### [**Hastighet**]:

Ställ in hastighet för Cue och Granskning.

#### 2 **Markera alternativen.**

#### **När [Ljud] är valt:**

#### [**På**]:

Aktivera uppspelningsljudet för Cue och Granskning.

#### [**Av**]:

Inaktiverar denna funktion.

#### **När [Hastighet] är valt:**

Du kan justera hastigheten för Cue och Granskning från [**Hastighet 1**] till [**Hastighet 5**].

• Hastighetsnivån för Cue och Granskning blir snabbare allt eftersom nummervärdet blir högre.

#### Hoppa rev

Denna funktion hoppar bakåt i (spolar tillbaka) filen som spelas upp under en inställd tid, och den är ett bekvämt sätt att flytta uppspelningspositionen eller upprepa uppspelningen av en kort fras.

### [**1 sekund**] [**2 sekunder**] [**5 sekunder**]

Spolar tillbaka den inställda tidslängden och startar uppspelning.

#### Energisparläge

Som standard går diktafonen in i energisparläge om den inte används på mer än 10 minuter.

#### [**5 minuter**] [**10 minuter**] [**30 minuter**] [**1 timme**]: Ställ in tidslängden innan diktafonen går in i energisparläge.

#### [**Av**]:

Inaktiverar denna funktion.

• Om någon knapp tycks in startar tidsräkningen om.

#### Tid och datum

Att ställa in tid och datum i förväg gör filhanteringen lättare. För detaljer se "**[Ställa in tid och datum \[Tid och](#page-13-1)  datum**<sup>"</sup> ( $\sqrt{I\sqrt[3]{\pi}}$  s. [14\)](#page-13-1).

#### USB Klass

Du kan ställa in USB-klassen för denna diktafon med en USB-anslutning till [**Sammansatt**] eller [**Lagringsklass**].

#### [**Sammansatt**]:

I de 3 lagringsklasserna, USB-ljud och Human Interface Device, är USB-anslutning möjlig. När diktafonen är ansluten via USB i [**Sammansatt**], kan diktafonen användas som USB-högtalare och USB-mikrofon utöver lagringsklass.

#### [**Lagringsklass**]:

USB-anslutning är endast möjlig i lagringsklass.

#### Reset settings (återställ inställningar)

För att återställa menyinställningarna till deras standardvärden används [**Reset settings**] under [**Apparatmeny**], eller ODMS- och DSS Playerprogramvaran.

#### Format

Minneskort som har använts i enheter från andra tillverkare, eller minneskort som inte känns igen av diktafonen, måste formateras innan de kan användas med diktafonen.

• Formatering av minneskortet raderar alla lagrade uppgifter, däribland låsta filer.

För detaljer se "**[Formatera minneskortet](#page-38-1)**   $[{\rm \textsf{Format}}]''$  ( $\mathbb{R}$  s. [39](#page-38-1)).

### <span id="page-36-1"></span><span id="page-36-0"></span>Redigera informationen om jobbtyp

- 1 **Välj den fil om du vill redigera jobbtypinformationen för (**g**s. [16\)](#page-15-1).**
- 2 **Välj [**Jobbtyp**] på skärmen [**Fil Meny**] och tryck sedan på knappen** OK/MENU **eller**  $\nblacktriangleright\blacktriangleright$ .

![](_page_36_Picture_4.jpeg)

- 3 **Tryck på knappen** F2 (REDIGERA)**.**
- 4 **Tryck på knappen** + **eller** – **för att välja [**Skriv in jobbtyp**] eller [**Välj från jobbtyps-lista**], tryck sedan på knappen** OK/MENU **eller** X**.**

![](_page_36_Picture_7.jpeg)

#### [**Skriv in jobbtyp**]:

Här kommer du till informationsskärmen för jobbtyp och kan ändra den jobbtypinformation som har registrerats för filen.

#### [**Välj från listan Jobbtyp**]:

Du kan markera jobbtyp från listan Jobbtyp igen.

- 1 Tryck på knappen **+** eller **−** för att välja jobbtypen.
- 2 Tryck på knappen **OK/MENU**.

#### 5 **Tryck på knappen** + **eller** – **på informationsskärmen för jobbtyp för att välja Alternativ post, tryck sedan på knappen** OK/MENU **eller** X**.**

- Skärmen för inmatning av namn på Alternativ post visas.
- När du skriver in eller redigerar ett Alternativ post-namn, kan endast tecken som känns igen av ODMS-programvaran används.

![](_page_36_Picture_17.jpeg)

**Informationsskärmen Jobbtyp**

**Skärm för inmatning av Alternativ post-namn**

![](_page_36_Figure_20.jpeg)

- a Displayområde för
- namninmatning b Markör
- 
- c Inmatningsposition d Tangentbordsfönster

l **Teckenval:**

**Knappen +, -, M4, DD:** Använd dessa knappar för att välja det tecken du vill mata in i tangentbordsfönstret.

l **Teckenbekräftelse: Knappen OK/MENU**: Använd denna knapp

för att bekräfta ditt val.

- $\bullet$  **Borttagning av tecken: Knappen RADERA**: Använd denna knapp för att ta bort ett tecken.
- l **Flytta inmatningskolumnen:** När man trycker på knappen **+** eller om markören är ovanpå tangentbordsfönstret, så försvinner markören. En inmatningsposition inom displayområdet för namninmatning ändras från blinkande till lysande.

**Knappen ▶▶**: Varie gång knappen trycks flyttas inmatningspositionen ett steg åt höger. Inmatningspositionen kan flyttas upp till platsen bredvid (höger om) det senaste tecknet.

**Knappen**  $\blacktriangleleft$ **:** Varie gång knappen trycks flyttas inmatningspositionen ett steg åt vänster. Inmatningspositionen kan flyttas upp till det första tecknet.

**Knappen –**: Inmatningspositionen ändras från lysande till blinkande. Markören är upplyst på "0"-strängen inom tangentbordsfönstret, och gör det möjligt att välja tecken.

Inmatning utförs genom infogning. När tecknet på inmatningspositionen redan har slutförts, flyttas tecknet efter markören en kolumn åt höger.

#### l **Max antal inmatade tecken:**

Namnet på alternativposten kan matas in upp till det antal tecken som anges nedan. Förinställda standardvärden kan också ställas in för alternativposterna för att förenkla datainmatningsprocessen.

**Namn på alternativpost**: 20 tecken

l **Avbryta det inmatade innehållet: Tryck på knappen F1 (TILLBAKA) och välj [Ja], tryck sedan på knappen OK/MENU när tecken matas in**: Detta gör att det inmatade innehållet för det valda objektet tas bort och du kommer tillbaka till informationsskärmen om jobbtyp.

**Tryck på knappen F3 (AVSLUTA) och välj [Ja], tryck sedan på knappen OK/MENU när du matar in tecken**: På så sätt tas det angivna innehållet bort för det valda objektet och diktafonen återgår till stoppläge.

#### 7 **Tryck på knappen** F2 **(**AVSLUTA**).**

- Diktafonen återgår till informationsskärmen Jobbtyp.
- När du skapar en ny fil och anger en jobbtyp, tryck då på knappen **F2** (**AVSLUTA**) igen på skärmen Filinformation för att komma till stoppläget i den nya filen.

# <span id="page-38-1"></span><span id="page-38-0"></span>Formatera minneskortet [Format]

Minneskort som har använts i enheter från andra tillverkare, eller minneskort som inte känns igen av diktafonen, måste formateras innan de kan användas med diktafonen.

#### 1 **Välj [**Format**] på skärmen [**Apparatmeny**].**

![](_page_38_Picture_3.jpeg)

#### **2** Tryck på knappen OK/MENU eller  $\blacktriangleright\blacktriangleright$ l.

![](_page_38_Picture_5.jpeg)

#### 3 **Tryck på knappen** + **eller** – **för att välja alternativet [**SD kort**].**

![](_page_38_Picture_7.jpeg)

#### **4** Tryck på knappen OK/MENU eller  $\blacktriangleright\blacktriangleright$ l.

![](_page_38_Picture_9.jpeg)

#### 5 **Tryck på knappen** + **för att välja alternativet [**Start**].**

![](_page_38_Picture_11.jpeg)

#### 6 **Tryck på knappen** OK/MENU**.**

![](_page_38_Picture_14.jpeg)

#### 7 **Tryck på knappen** + **igen för att välja alternativet [**Start**].**

![](_page_39_Picture_2.jpeg)

#### 8 **Tryck på knappen** OK/MENU **igen för att initiera formateringsprocessen.**

• [**Formatering!**] visas när formateringen slutar.

#### OBS!

- Hur lång tid som behövs för att formatera ett minneskort varierar efter kapaciteten hos minneskortet som ska formateras. Avbryt inte formateringsprocessen med följande åtgärder. Att göra detta kan skada data eller minneskortet.
	- Ta bort minneskortet.
	- Ta bort batteriet.
- Formatering av minneskortet raderar alla lagrade data, däribland låsta filer.
- När ett oformaterat minneskort sätts in, visas formatmenyn automatiskt.
- Låsta minneskort kan inte initieras.
- Minneskort formateras med snabbformat. Formatering av minneskortet återställer informationen i filhanteringen, men data inuti minneskortet tas kanske inte bort helt och hållet. Var försiktig med dataläckage vid kassering eller hantering av minneskort. Vi rekommenderar att du fysiskt förstör minneskortet när det kasseras.

# <span id="page-40-0"></span>Anpassa diktafonen

Du kan anpassa olika inställningar på diktafonen med hjälp av ODMS Cloud och ODMS-programvaran  $($  $\mathbb{R}$  $\mathbb{F}$  s. [43\)](#page-42-1).

Se onlinehjälpen för ODMS Cloud för mer information.

#### <span id="page-40-2"></span>Gemensamma inställningar

Du kan ställa in standardvärdena för vart och ett av diktafonens menyalternativ.

#### Administrativa inställningar

#### ❏**Allmänt**

#### **Tillgänglighet:**

• Du kan inaktivera knapparna m (radera), **OK/MENU** och  $\blacktriangleleft$  (spola bakåt).

#### **Välkomstmeddelande:**

• Du kan ställa in det innehåll som visas i meddelandet som visas under uppstart.

#### **Larm:**

• Du kan ställa in ett larm på att inte ge ljud ifrån sig för fel, knappanvändning etc.

#### ❏**Display**

#### **Informationsområde i inspelningsläge:**

• Du kan dela upp informationsdisplayområdet för filvisning i ett övre och ett undre område, och ställa in displayobjekten Blank, Författar ID, Jobbtyp och Alternativ post.

#### **LED-färg:**

• Du kan ställa in LED-lampfärger för ny, överskrivning, bifogad och infogad inspelning och för uppspelning till något av alternativen avstängd, röd, grön, blå, orange och gul.

#### ❏**Enhetssäkerhet**

Du kan anpassa/justera/ställa in/konfigurera olika inställningar som har att göra med diktafonens enhetslåsfunktion.

#### **PIN-kod:**

• Du kan ställa in lösenordet för uppstart.

#### <span id="page-40-1"></span>**Enhetslås:**

- Aktivera/inaktivera enhetslåsfunktion.
- Inställningar som gäller tidsinställningen för enhetslåset.
- Ändra antalet tillåtna inmatningsfel (felaktiga angivelser) för lösenordet.

#### ❏**Skydd mot förlust av data**

Välj skrivskyddat läge.

#### <span id="page-40-4"></span>❏**Författarlista**

Du kan anpassa/justera/ställa in/konfigurera inställningar som gäller upphovspersonen (Författare).

#### **Författarlista:**

- Registrera flera författar-ID (upp till max 10 objekt).
- Ställ in prioritetsnivån för varje författar-ID.
- Välj det författar-ID du vill ska användas som standard.

#### **Val av författare**

- Välj att aktivera/inaktivera valet av författar-ID vid uppstart av diktafonen.
- Visa endast filerna för den valda författaren på diktafonen.

#### <span id="page-40-3"></span>❏**Jobbtyplista**

Du kan anpassa/justera/ställa in/konfigurera inställningar som gäller jobbtyp.

#### **Jobbtyplista:**

- Registrera jobbtyper (upp till max 20 objekt).
- Ställ in alternativposterna för varje arbetstyp (upp till max 10 alternativ).
- Välj den arbetstyp du vill ska användas som standard.

#### **Val av arbetstyp:**

• Välj att aktivera/inaktivera valet av arbetstyp när diktafonen är i läget Ny.

#### <span id="page-41-1"></span>❏**Enhetsmappar**

Du kan anpassa/justera/ställa in/konfigurera olika inställningar som gäller diktafonens mappar.

#### **Aktiverad:**

• Ändra antalet användbara mappar.

#### **Mappnamn:**

• Ändra mappnamnet.

#### **Jobbtyp:**

• Ställ in mappens jobbtyp.

#### **Autolås:**

• Ställ in autolås på en fil på Ja/Nej.

#### **Kryptering:**

• Välj en mapps krypteringsnivå. Det är möjligt att sätta krypteringsnivån på [**High**] (256 bitar), [**Standard**] (128 bitar) eller [**No**] (inaktiverar funktionen).

#### **Lösenord:**

• Ställ in mappens krypteringslösenord.

#### **Röstigenkänning:**

• Du kan ange om du ska eller inte ska automatiskt lägga till filer som laddats ner från diktafonen till röstigenkänningskön.

#### ❏**Inspelning**

Du kan anpassa/justera/ställa in/konfigurera olika inställningar som gäller diktafonens dikteringsfiler.

#### **DSS-format:**

• Välj inspelningsformat (DSS Classic/DSS Pro).

#### **Inspelningsfunktion:**

• Välj inspelningsläge (Skriv över/Bifoga/Infoga).

#### **Filnedladdning:**

• Markera de filer du vill ha överförda till datorn (Alla filer/Avslutade filer).

### <span id="page-41-0"></span>❏**Programmerbara knappar**

Du kan ändra de tilldelade funktionerna för de programmerbara smarta knapparna (knapparna **F1**, **F2**, **F3**), knappen **NEW** och skjutreglaget.

#### <span id="page-41-2"></span>**Nya och skjutreglagefunktioner:**

• Välj en kombination av funktioner.

#### **Programmerbara knappar:**

• Välj funktionen att associera till de programmerbara knapparna (knapparna **F1**, **F2**, **F3**) för varje läge (Ny, Stop, Inspelning, Uppspelningsläge).

#### <span id="page-41-3"></span>❏**Handsfree**

Du kan anpassa/justera/ställa in/konfigurera inställningar som gäller handsfree-användning med fotomkopplaren (tillval).

# Hantera filer på din dator

### <span id="page-42-1"></span><span id="page-42-0"></span>OM Dictation Management System on the Cloud (ODMS Cloud)

ODMS Cloud erbjuder ett molnbaserat dikteringsarbetsflöde, som gör att du kan dela dikteringsfiler mellan författare och transkriberare när som helst och var som helst. Dina filer lagras nu i molnet, vilket innebär att det inte längre krävs en dedikerad server och den inledande inställningen är väldigt enkel. Du kan utforma ditt dikteringsarbetsflöde via ett enkelt gränssnitt och arbeta effektivt.

Detta paket innehåller en prenumerationslicens som kan användas under ett år. Registrera ett konto på registreringsplatsen och aktivera sedan din användarlicens. Det finns en länk till registreringsplatsen och en licenskod på ODMS Cloud-licenskortet.

Se onlinehjälpen för mer information om ODMS Clouds funktioner och hur du använder dem. Onlinehjälpen är tillgänglig från din webbläsare när du har registrerat ditt konto.

### <span id="page-43-0"></span>Ansluta till din dator med USB-kabeln

**11** Starta datorn.

2 **Anslut USB-kabeln till datorns USB-port.**

![](_page_43_Picture_4.jpeg)

3 **Anslut USB-kabeln till anslutningsterminalen längst ner på diktafonen.**

![](_page_43_Picture_6.jpeg)

• [**Remote (Composite)**] visas på diktafonen om USB-kabeln är ansluten.

Efter att diktafonen ansluts till din dator får den ström genom USB-kabeln.

Vid anslutning till en PC känns minneskortet igen av datorn som separata löstagbara diskenheter.

#### OBS!

- Ta ALDRIG bort minneskortet eller koppla från USB-kabeln medan indikatorlampan för inspelning blinkar. Om du gör det förstörs data.
- Vissa datorer ger kanske inte tillräckligt med ström och diktafonen kan inte ansluta. Se mer i din dators bruksanvisning om USB-porten på datorn.
- Anslut inte diktafonen till en dator med en USB-hubb. Se till att ansluta till en USB-port på datorn.
- Se till att trycka in kabelkontakten hela vägen. Annars fungerar kanske inte diktafonen ordentligt.

### Ansluta till din dator med hjälp av dockningsstationen

Vissa paket inkluderar inte en dockningsstation och nätadapter.

Placera diktafonen i dockningsstationen

- 1 **Anslut USB-kabeln till USB-porten på datorn.**
- 2 **Anslut USB-kabeln till dockningsstationen enligt illustrationen.**
- 3 **Sätt diktafonen i dockningsstationen.**

![](_page_43_Picture_21.jpeg)

- [**Remote (Composite)**] visas på diktafonen om USB-kabeln är ansluten.
- Om AC-adaptern också är ansluten tillhandahålls ström från AC-adaptern.

### <span id="page-44-0"></span>Frånkoppling från din dator

#### Windows

- 1 **Klicka på [ ] i aktivitetsfältet längst ner till höger på skärmen. Klicka på [**Mata ut DIGITAL DIKTAFON**].**
	- Enhetsbokstaven blir olika berorende på den dator som används.
- 2 **Bekräfta att indikatorlampan för inspelning släcks innan USB-kabeln kopplas från.**

#### Macintosh

- 1 **Dra och släpp diktafonens drivenhetsikon för denna diktafon som visas på skrivbordet till papperskorgen.**
- 2 **Bekräfta att indikatorlampan för inspelning släcks innan USB-kabeln kopplas från.**

![](_page_44_Picture_9.jpeg)

#### OBS!

- Ta ALDRIG bort minneskortet eller koppla från USB-kabeln medan indikatorlampan för inspelning blinkar. Om du gör det förstörs data.
- Rör aldrig vid kontaktpunkterna längst ner på dockningsstationen, då det kan medföra en dålig anslutning.
- När en dator är ansluten kan inte diktafonen användas med fotomkopplaren. Ta bort fotomkopplaren när diktafonen ansluts till en dator via dockningsstationen.

# Övrig information

# <span id="page-45-0"></span>Skötsel av enheten

#### l **Utsidan**

Torka försiktigt med en mjuk trasa. Om enheten är väldigt smutsig fuktar du trasan i milt tvålvatten och vrider ur den ordentligt. Torka av enheten med den fuktiga trasan och torka den med en torr trasa.

#### l **Display**

Torka försiktigt med en mjuk trasa.

#### <span id="page-45-1"></span>Med desinfektionsspritlösning

#### OBS!

- Se till att din enhet har stängts AV.
- Använd inte något annat än etanol för desinfektion (76,9 till 81,4 volymprocent) och isopropanol för desinfektion (70 volymprocent).
- Dockningsstationen kan inte rengöras med desinfektionsspritlösning.

#### 1 **Sänk ner en mjuk trasa i desinfektionslösningen och vrid sedan ur trasan så att det inte droppar.**

![](_page_45_Figure_12.jpeg)

#### 2 **Torka varsamt av enheten.**

![](_page_45_Picture_14.jpeg)

3 **Torka av enheten väl med en mjuk torr trasa så att ingen lösning är kvar.**

# <u>/!∖</u> Se upp

- Använd inte desinfektionslösning för att rengöra LED:en och varje sensor.
- Gnugga inte enheten kraftigt när desinfektionslösning används. Färgen eller trycket kan lossna.
- Spruta inte desinfektionslösning direkt på enheten. Enheten har inte någon vattentät design, så lösning kan komma in i enheten och påverka de elektroniska delarna.

# <span id="page-46-0"></span>Lista med larmmeddelanden

![](_page_46_Picture_241.jpeg)

# <span id="page-47-0"></span>**Felsökning**

![](_page_47_Picture_191.jpeg)

![](_page_48_Picture_115.jpeg)

#### <span id="page-49-0"></span> $\bullet$  **Extern mikrofon: ME15**

En allriktad smyckesmikrofon som kläms fast på kläderna. Används för att spela in din egen röst eller folk i närheten.

#### l **PC-transkriptionssats: AS-9100**

Transkriptionssatsen till AS-9100 ger dig en fotomkopplare, ett headset och ODMSprogramvaran för enkel transkription av DSSinspelningar.

För att använda transkriptionssatsen AS-9100 är dockningsstationen (CR21) (tillval) nödvändig.

#### l **Fotomkopplare: RS31H**

Anslut till USB-dockningsstationen med DS-9100 för handsfree-transkription.

#### $\bullet$  Telefonupptagning: TP8

En mikrofon av hörlurstyp kan sättas in i örat när du ringer telefonsamtal. Rösten eller samtalet på telefon kan spelas in tydligt.

#### l **Litiumjonbatteri: LI-92B**

Detta återuppladdningsbara litiumjonbatteri är tillverkat av vårt företag. Det kombineras bäst med UC-92-batteriladdaren.

#### ● AC-adapter (5V): F-5AC

För att ladda batteriet är dockningsstationen (CR21) (tillval) nödvändig.

#### ● Dockningsstation: CR21 & CR15 CR21 stödjer enheter i DS-serien.

Tilbehör (medföljer ej) Tillbehör (medföljer ej)

# <span id="page-50-0"></span>Copyright- och varumärkesinformation

- Innehållet i detta dokument kan ändras i framtiden utan förvarning. Kontakta vårt kundsupportcenter för den senaste informationen om produktnamn och modellnummer.
- Illustrationen av skärmen och diktafonen som visas i denna handbok kan skilja sig från den verkliga produkten. Yttersta noggrannhet har vidtagits för att säkerställa att detta dokument är riktigt, men om du hittar någon punkt som kan ifrågasättas, fel eller utelämningar, kontakta då vårt kundsupportcenter.
- Allt ansvar frånsägs vid passiva skador eller skador av något slag som inträffar p.g.a. dataförlust till följd av en defekt på produkten, reparationer utförda av tredje part hos en serviceinrättning som inte tillhör eller är auktoriserad av vårt företag eller av någon annan anledning.

#### Varumärken och registrerade varumärken

- SDHC-logotypen är ett varumärke som tillhör SD-3C, LLC.
- Denna produkt inkluderar en MP3-ljudkodek som utvecklats av Institute of Super Compression Technologies, Inc.

Alla andra märken och produktnamn i den här handboken är varumärken eller registrerade varumärken som tillhör respektive ägare.

![](_page_50_Picture_8.jpeg)

Programvaran i denna produkt kan inkludera programvara från tredje part. All tredjepartsprogramvara är föremål för villkoren som ställts upp av ägarna eller licensgivarna för den programvaran, och under vilka programvaran licensieras till dig.

Dessa villkor och andra meddelanden om tredjepartsprogramvara, om det finns någon, kan hittas i PDFfilen för programvarumeddelanden som finns på

https://support.jp.omsystem.com/en/support/imsg/digicamera/download/notice/notice.html

<span id="page-51-0"></span>**Innan du använder din nya diktafon ska du läsa denna manual noggrant för att försäkra dig om att du kan använda den på ett säkert och korrekt sätt. Förvara denna manual på en lättillgänglig plats för framtida bruk.**

Varningssymbolerna visar viktig information om säkerhet. För att skydda dig själv och andra från personskada eller materialskada, är det nödvändigt att du alltid läser varningarna och informationen som ges.

### S **Fara**

**Om produkten används utan att man följer informationen som anges under denna symbol, kan följden bli allvarlig skada eller dödsfall.**

### **Varning**

**Om produkten används utan att man följer informationen som anges under denna symbol, kan följden bli skada eller dödsfall.**

### S **Se upp**

**Om produkten används utan att man följer informationen som anges under denna symbol, kan följden bli mindre personskada, skada på utrustningen eller förlust av värdefulla data.**

### **Konvention som används i denna manual**

- I denna manual benämns SD- och SDHCkort i allmänhet som "minneskort".
- Termen "ODMS" används för att hänvisa till OM Dictation Management System i Windows-miljön.

### **Att observera i användningsmiljön**

- För att skydda den högprecisionsteknik som finns i denna produkt, ska du aldrig lämna diktafonen på de platser som anges nedan, vare sig när den används eller förvaras:
- Platser där temperaturen och/eller fuktigheten är hög eller snabbt förändras. Direkt solljus, stränder, låsta bilar eller nära andra värmekällor (spis, element osv.) eller luftfuktare.
- I närheten av brandfarliga föremål eller explosiva ämnen.
- Våta platser, som badrum eller ute i regnet.
- Platser som är utsatta för starka vibrationer.
- Tappa aldrig diktafonen och utsätt den inte för kraftiga stötar eller vibrationer.
- Diktafonen kan få funktionsfel om den används någonstans där den utsätts för magnetfält/elektromagnetiskt fält, radiovågor eller högspänning, t.ex. nära en TV-apparat, mikrovågsugn, videospel, högtalare, stor bildskärmsenhet, TV-/radiomast eller sändarmaster. I sådana fall ska diktafonen stängas av och sättas på igen innan den används vidare.
- Undvik inspelning eller uppspelning nära mobiler eller annan trådlös utrustning, då de kan orsaka störningar och brus. Om du märker av brus, flytta då någon annanstans eller flytta diktafonen bort från sådan utrustning.

• Använd inte organiska lösningsmedel som sprit och thinner för att rengöra enheten.

### **Varning angående dataförlust**

- Inspelat innehåll i minnet kan förstöras eller raderas genom misstag i hanteringen, funktionsfel på enheten eller under reparation. Det är ett gott råd att säkerhetskopiera och spara viktigt innehåll till andra medier, t.ex. en datorhårddisk.
- Vi frånsäger oss allt ansvar vid passiva skador eller skador av något slag som inträffar p.g.a. dataförlust till följd av defekt på produkten, reparation utförd av tredje part som inte är en serviceinrättning som tillhör eller är auktoriserad av vårt företag eller av någon annan anledning.

### **Hantering av diktafonen**

### **Varning**

- Förvara diktafonen utom räckhåll för barn och småbarn, för att förebygga följande farliga situationer som kan orsaka svår skada:
	- 1. Oavsiktlig sväljning av batteriet, minneskort eller andra smådelar.
	- 2. Oavsiktlig skada orsakad av rörliga delar på diktafonen.
- Du får inte montera ner, reparera eller ändra enheten själv.
- Använd endast SD- och SDHC-minneskort. Använd aldrig andra typer av minneskort. Om du råkar sätta in en annan typ av kort i diktafonen, kontakta en auktoriserad distributör eller servicecenter. Försök inte ta bort minneskortet med våld.
- Använd inte enheten medan du kör ett fordon.

# S **Se upp**

- Sluta genast använda diktafonen om du lägger märke till ovanlig lukt, ljud eller rök omkring den.
- Ta aldrig bort batteriet med bara händerna; det kan orsaka brand eller brännskador på händerna.
- Lämna inte diktafonen på platser där den kan utsättas för extremt höga temperaturer. Att göra detta kan få delar att försämras och under vissa omständigheter få diktafonen att ta eld. Använd inte laddaren eller AC-adaptern om den är övertäckt. Det kan orsaka överhettning med brand som följd.
- Hantera diktafonen varsamt för att undvika att få lågtemperaturbrännskada.
- När diktafonen innehåller metalldelar kan överhettning leda till lågtemperaturbrännskada. Var uppmärksam på följande:
- När diktafonen används under en lång period blir den het. Om du då håller i diktafonen kan det orsaka lågtemperaturbrännskada.
- På platser som är utsatta för extremt kalla temperaturer kan temperaturen i diktafonstommen bli lägre än omgivningstemperaturen. Bär om möjligt handskar när diktafonen används i kalla temperaturer.

### **Försiktighetsåtgärder vid batterihantering**

![](_page_53_Picture_2.jpeg)

- Diktafonen drivs av ett särskilt litiumjonbatteri från vårt företag. Ladda batteriet med den angivna AC-adaptern eller laddaren. Använd inte några andra AC-adaptrar eller laddare.
- Batteriet bör aldrig utsättas för lågor, värmas upp, kortslutas eller nedmonteras.
- Hetta aldrig upp eller elda upp batteriet.
- Vidta försiktighetsåtgärder när du bär eller förvarar batterier, så att de inte kommer i kontakt med några metallföremål som smycken, pins, spännen osv.
- För att förebygga batteriläckor eller skador på batteripolerna ska du noggrant följa alla instruktioner för användning av batterier. Försök aldrig montera isär ett batteri eller ändra det på något sätt, löda det osv.
- Om du får batterivätska i ögonen, skölj dem genast med klart, kallt rinnande vatten och sök omedelbart läkarhjälp.

# S **Varning**

- Håll alltid batterierna torra.
- Om återuppladdningsbara batterier inte har återladdats inom den specificerade tiden, sluta då ladda dem och använd dem inte.
- Använd inte ett batteri om det är sprucket eller trasigt.
- Utsätt aldrig batterier för kraftiga stötar eller ihållande vibrationer.
- Om ett batteri läcker, blir missfärgat eller missformat eller blir onormalt på något annat sätt under användning, sluta då använda diktafonen.
- Om ett batteri läcker vätska på kläder eller hud, ta av klädesplagget och spola genast det drabbade området med klart, rinnande kallt vatten. Om vätskan bränner huden, sök omedelbart läkarhjälp.
- Förvara batterier utom räckhåll för barn.
- Om du lägger märke till något ovanligt när produkten används, t.ex. onormalt ljud, hetta, rök eller att det luktar bränt:
	- 1. Ta genast bort batteriet och var försiktig så att du inte bränner dig.
	- 2. Ring din återförsäljare eller vår lokala representant för service.
- Använd inte USB-strömförsörjningen ansluten till cigarettändaruttaget i bilen eller till den självmodifierade strömförsörjningen. Det kan orsaka överhettning, brand, elektriska stötar eller andra fel.

# S **Se upp**

- Det tillhörande återuppladdningsbara batteriet är endast avsett att användas med vår digitala diktafon.
- Det finns en risk för explosion om batteriet ersätts med fel typ av batteri.
- Kassera det begagnade batteriet enligt instruktionerna.
- Var snäll och lämna in batterierna för återvinning för att hjälpa till att bevara planetens resurser. När du kasserar uttjänta batterier ska du täcka över deras kontakter och alltid följa lokala lagar och föreskrifter.
- Ladda alltid ett uppladdningsbart batteri när det används för första gången, eller om det inte har använts på länge.
- Uppladdningsbara batterier har en begränsad livslängd. När driftstiden blir kortare trots att det uppladdningsbara batteriet är fulladdat, ska det bytas ut mot ett nytt.

Säkerhetsföreskrifte Säkerhetsföreskrifter

**5**

### **Dockningsstation**

![](_page_54_Picture_3.jpeg)

- Koppla aldrig från AC-adaptern eller nätsladden med våta händer. Det kan orsaka elektrisk stöt eller personskada.
- Använd endast den särskilt avsedda AC-adaptern ihop med dockningsstationen. Om den används med andra AC-adaptrar kan det orsaka överhettning, brand eller funktionsfel.

# **Varning**

- Montera aldrig isär, ändra eller reparera dockningsstationen själv. Det kan orsaka brand, elektrisk stöt eller personskada.
- Använd aldrig dockningsstationen på platser där den kan komma i kontakt med vätskor. Om dockningsstationen blir våt kan det orsaka brand eller elektrisk stöt.
- Tappa inte dockningsstationen och utsätt den inte för kraftiga stötar. Det kan orsaka skada, brand eller elektrisk stöt.
- Rör inte vid kontakten och för inte in metalltrådar eller liknande föremål i någon av stickpropparna. Det kan orsaka brand eller elektrisk stöt.

# S **Se upp**

- Koppla bort AC-adaptern eller nätsladden från dockningsstationen och AC-uttaget när den inte ska användas under en längre tid. Om denna försiktighetsåtgärd inte följs och dockningsstationen blir skadad kan brand inträffa.
- Dockningsstationen (CR21) är specifikt designad för DS-9100.

### **AC-adapter**

# S **Fara**

- Den tillhörande nätsladden är specifik endast för AC-adaptern. Använd inte nätsladden till någon annan produkt. Använd inte heller någon annan produkts nätsladd till AC-adaptern.
- Se till att använda AC-adaptern med rätt spänning (AC 100–240 V). Om den används med andra spänningsnivåer kan det orsaka brand, explosion, överhettning, elektrisk stöt eller personskada.
- Se för säkerhets skull till att koppla bort AC-adaptern från uttaget innan du utför underhåll eller rengöring. Koppla heller aldrig in eller ur elkontakten med våta händer. Det kan orsaka elektrisk stöt eller personskada.
- Använd endast den angivna nätadaptern från vårt företag. Att försöka använda annan utrustning kan leda till brand eller elektrisk stöt p.g.a. värme, deformering etc.

# **Varning**

- Försök inte montera isär, reparera eller ändra AC-adaptern på något sätt.
- Hindra att främmande föremål, däribland vatten, metall eller brandfarliga ämnen, kommer in i produkten.
- Fukta inte AC-adaptern och rör inte vid den med våta händer.
- Använd inte AC-adaptern i närheten av brandfarlig gas (däribland bensin, tvättbensin och thinner).
- Stoppa alltid inspelningen innan du kopplar in eller ur nätkontakten.
- När AC-adaptern inte används, koppla då bort nätkontakten från nätuttaget.
- Använd endast strömtillförsel med rätt spänning som visas på adaptern.

#### Om:

- $\blacktriangleright$  ... de inre delarna av AC-adaptern blir blottlagda eftersom den har tappats eller skadats på annat sätt:
- $\blacktriangleright$  ... AC-adaptern tappas i vatten eller om vatten, brandfarliga ämnen av metall eller andra främmande föremål kommer in i den:
- ▶ ... du märker något ovanligt när ACadaptern används, t.ex. onormalt ljud, hetta, rök eller att det luktar bränt:
- 1. rör inte vid någon av de blottlagda delarna,
- 2. koppla genast bort nätkontakten från nätuttaget, och
- 3. ring din återförsäljare eller vår lokala representant för service. Fortsatt användning av AC-adaptern under dessa omständigheter kan leda till elektrisk stöt, brand eller skada.

### S **Se upp:**

- Använd inte AC-adaptern om nätstickproppen blir skadad eller om stickproppen inte är helt ansluten till uttaget. Det kan orsaka brand, överhettning, elektrisk stöt, kortslutning eller skada.
- Koppla bort AC-adaptern från AC-uttaget när den inte används. Om denna försiktighetsåtgärd inte följs kan brand, överhettning eller elektrisk stöt inträffa.
- Se till att hålla i stickproppen när nätkontakten dras ur uttaget. Böj inte kraftigt på sladden och lägg inte tunga föremål på den. Det kan orsaka brand, överhettning eller skada.

### **LCD-bildskärm**

• Den LCD som används till bildskärmen är tillverkad med högprecisionsteknik. Emellertid kan svarta eller ljusa fläckar visa sig på LCD-bildskärmen. Beroende på sina egenskaper eller i vilken vinkel du tittar på bildskärmen är kanske inte fläcken enhetlig i färg och ljusstyrka. Detta är inte ett funktionsfel.

### **Minneskort**

### $\sqrt{\phantom{a}}$  Varning:

- Rör inte vid minneskortets kontakter. Detta kan skada minneskortet.
- Placera inte minneskortet på platser med statisk elektricitet.
- Förvara minneskortet på en plats utom räckhåll för barn. Om det skulle råka sväljas, kontakta omedelbart läkare.
- Även när formateringen eller raderingen utförs är det bara filhanteringsinformationen för internminnet och/eller minneskortet som uppdateras och inspelade data tas inte bort helt.

Vid kassering av diktafonen eller ett minneskort måste du se till att du förstör den, formaterar den och spelar in tystnad tills inspelningstiden tar slut eller utför en liknande åtgärd för att förhindra att privat information läcker ut.

# <span id="page-56-0"></span>Specifikationer

#### Allmänna punkter

#### **■ Inspelningsformat**

DS2 (Digital Speech Standard Pro) Linjärt PCM (Pulse Code Modulation) MP3 (MPEG-1 Audio Layer 3)

#### **Lagring**

Internt NAND FLASH-minne: 2 GB

SD-/SDHC-kort: Stöd för 4 till 32 GB

\* Vissa inspelningsmediers kapacitet används som hanteringsutrymme, så den faktiska användbara kapaciteten är alltid lite mindre än den visade kapaciteten.

#### n **Samplingsfrekvens**

DSS-format

![](_page_56_Picture_330.jpeg)

PCM-format

![](_page_56_Picture_331.jpeg)

MP3-format

![](_page_56_Picture_332.jpeg)

#### n **Display**

Storlek: 2,4 tum Upplösning: 240 × 320 pixlar Typ: TFT färg-LCD

#### ■ Högtalare

Inbyggd 11 × 15 mm dynamisk högtalare

#### ■ Maximal arbetsuteffekt 320 mW (8 Ω högtalare)

#### **■ Max utsignal för hörlur** ≤ 150 mV (överensstämmer med EN 50332-2)

**n** MIC-uttag

Diam. 3,5 mm impedans 2 kΩ

#### n **EAR-uttag**

Diam. 3,5 mm impedans 8 Ω eller mer

#### n **Strömkälla**

Standardspänning: 3,6 V Batteri: Litiumionbatteri (LI-92B) Extern strömförsörjning: USB-anslutning, AC-adapter (F-5AC) (5 V DC)

#### n **Yttre mått**

120,8 mm  $\times$  49,8 mm  $\times$  18,6 mm (utan största utstickande del)

#### n **Vikt**

116,5 g (inklusive batteri)

#### **■ Drifttemperatur**

Under användning: 0 °C till 42 °C Laddning: 5 °C till 35 °C

#### Allmänt frekvensomfång

#### ■ Vid inspelning från mikrofonuttag

DSS-format

![](_page_56_Picture_333.jpeg)

PCM-format

![](_page_56_Picture_334.jpeg)

#### MP3-format

![](_page_56_Picture_335.jpeg)

#### ■ Vid inspelning med inbyggd mikrofon

50 Hz till 15 000 Hz

(Frekvensomfångets övre och nedre gränsvärde beror på respektive inspelningsformat och mikrofonläge.)

#### Guide till batterilivslängd

Följande värden är endast som referens.

#### $\blacksquare$  Under inspelningsläge **(Inbyggd mikrofon):**

DSS-format

![](_page_57_Picture_298.jpeg)

PCM-format

![](_page_57_Picture_299.jpeg)

#### MP3-format

![](_page_57_Picture_300.jpeg)

#### $\blacksquare$  Under uppspelningsläge **(Hörlursuppspelning):**

Alla lägen: Ca 50 h

#### Guide till inspelningstider

Följande värden är endast som referens.

#### DSS-format

![](_page_57_Picture_301.jpeg)

#### PCM-format

![](_page_57_Picture_302.jpeg)

#### MP3-format

![](_page_57_Picture_303.jpeg)

- Ovanstående är standardtider, och den tillgängliga inspelningstiden varierar beroende på kortet.
- Den tillgängliga inspelningstiden kan bli kortare om många korta inspelningar görs.
- Total inspelningstid för flera filer. Maximal inspelningstid per fil är 99 timmar 59 minuter.

![](_page_57_Picture_304.jpeg)

### **För kunder i Europa**

Vår utrustning för diktering för yrkesmässigt bruk distribueras via speciellt tränade och utbildade partners.

Kontakta därför din lokala certifierade partner för professionella audiosystem för att få mycket kvalificerad support på ditt språk. Hitta din lokala partner med vår Dealer Locator på vår webbplats.

### **För kunder i Nordamerika**

DS-9100 är en del av vårt Professional Dictation System (system för yrkesmässig diktering). Din certifierade professionella återförsäljare är fullständigt utbildad inom hela vårt Professional Dictation-utbud, inklusive diktering, transkriptionsenheter och programvara. För teknisk hjälp och vägledning om installation och inställning, kontakta din professionella återförsäljare som du köpte systemet från.

utgivningsdatum 2024.03.

![](_page_59_Picture_1.jpeg)

https://www.om-digitalsolutions.com/